<span id="page-0-0"></span>République Algérienne Démocratique et Populaire Ministère de l'Enseignement Supérieur et de la Recherche Scientifique

Université A/Mira de Béjaia

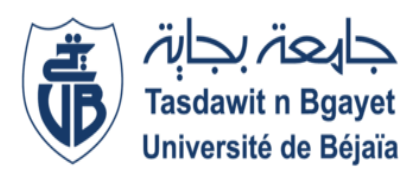

Faculté des Sciences Exactes Département d'Informatique

# Mémoire de Fin d'étude

En vue de l'obtention du diplôme de MASTER professionnel en Informatique

Option : Génie logiciel

# Thème

Conception et Réalisation d'Un Outil De Planification Et De Ges-

tion Des Soutenances Au Sein Du Département D'Informatique De L'université De Bejaïa

Réalisé par :

 $M^{lle}$  SAIDANI Nydia  $M^{lle}$  TARAFT Sylia

Soutenu le 18 Octobre 2020 devant le jury composé de :

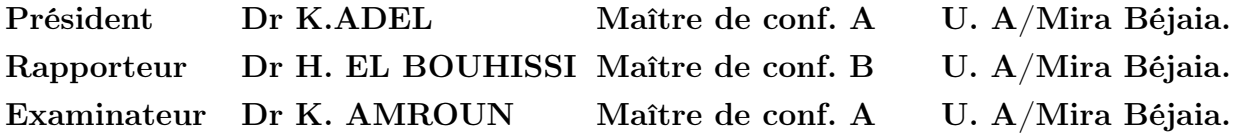

Octobre 2020

# *Résumé*

L'avancée technologique que connaît le monde aujourd'hui permet d'optimiser tous types de processus, parmi lesquels se trouve le processus de planification des soutenances. Notre projet consiste en la réalisation d'un outil de planification des soutenances au sein du département d'informatique de l'université de Bejaïa nommé « ePlanning » acronyme de "Easy Planning".

ePlanning fournit une plateforme qui permet la programmation de soutenances, et la consultation des plannings de manière efficace, de sorte à accélérer le traitement des projets de fin d'études et assurer leurs suivis.

Pour la conception du projet, nous avons opté pour le processus unifié basé sur le langage de modélisation UML, et pour sa réalisation nous avons utilisé un ensemble d'outils de développement tel que Visual Code Studio, Bootstrap, PHP, Python. . . etc.

Mots-clés.—Application, eLearning, Encadrant, HTML, Planification, Planning, Recherche, Soutenance, Temps, UML, Université, UP, Web.

# *Abstract*

The technological advances that the world is experiencing today allow for the optimization of all types of processes, among which is the support planning process. Our project consists in the realization of a support planning tool within the IT department of the University of Bejaïa called "ePlanning", an acronym of "Easy Planning".

ePlanning provides a platform that allows the programming of support, and the consultation of schedules in an efficient way, in order to accelerate the processing of graduation projects and ensure their follow-up. For the design of the project, we opted for the unified process based on the UML modeling language, and for its realization we used a set of development tools such as Visual Code Studio, Bootstrap, PHP, Python...etc.

Keywords.—Application, eLearning, defense, HTML, Planning, Research, Supervisor, Time, UML, University, UP, Web.

# *Dédicaces*

*A mes chers parents*

*Mon père Rachid et ma mère Ouahiba, pour tous leurs sacrifices, leurs amour, leurs tendresse, leurs soutien et leurs prières tout au long de mes études. Vous m'avez toujours soutenue, vous avez éduqué en moi le sens de la responsabilité, de la raison, du devoir, et surtout de la confiance en soi.*

*Que dieu te garde en bonne santé pour nous chére MAMAN, et que toi qui porte le mot PAPA à merveille, et qui été mon phare dans la nuit et qui sa lumière sur le bon chemin m'a conduite, que dieu le tout puissant t'accueille mon chéri dans son vaste paradis.*

*A mon cher frère Aghiles, mon petit frère que j'adore tellement. A Katia au coeur si tendre et gentil et à Leticia, la prunelle de mes yeux, pour leurs appuies, encouragements permanents et leurs soutien moral. A Kaoussane, mon aimable et trés cher fiancé. Aucun mot ne saurait exprimer mon profond attachement et ma reconnaissance pour ton encouragement et ta présence dans toutes les circonstances à mes cotés. A mon binôme SAIDANI Nydia Pour sa présence, sa compréhension, son dévouement et sa patience tout au long de ce projet. Merci!*

*TARAFT Sylia*

# *Dédicaces*

*A mes chers parents*

*Quoi que je fasse ou que je dise, je ne saurai point vous remercier comme il se doit, votre affection me couvre, votre bienveillance me guide et votre présence à mes cotés a toujours été ma source de force. Que vous trouverez ici le témoignage de mon attachement, ma reconnaissance, gratitude et respect, que dieu vous préservent bonne santé et longue vie.*

*A Ma chère sœur*

*Que ce travail soit l'expression de ma profonde affection. je te remercie pour le soutient moral et l'encouragement que tu m'as accordé, je te souhaite tout le bonheur que tu mérites, en te souhaitant un brillant avenir.*

*A mon binôme TARAFT Sylia*

*Pour son soutien moral, sa patience et sa compréhension tout au long de ce*

*projet.*

*A tous ceux que j'aime.*

*Merci!*

*SAIDANI Nydia*

# *Remerciements*

*Nous tenons à remercier toutes les personnes qui ont contribuer de près ou de loin à la réalisation de ce mémoire.*

*En premier lieu, nous remercions le professeur Madame El Bouhissi Houda, pour nous avoir encouragé dans cette démarche et nous avoir mis à disposition le temps nécessaire à sa réalisation. Nous la remercions pour son engagement et son soutien ainsi que pour la pertinence de ses remarques et de ses feed-back ainsi que son souci du détail, qui ont abouti à la réalisation de ce mémoire.*

*Nos remerciements vont également aux membres du jury pour avoir accepter d'examiner notre travail et de l'enrichir par leurs propositions.*

*Nous souhaitons aussi adresser nos remerciements au corps enseignant et administratif de l'université de Béjaïa qui a contribué à la réussite de nos études universitaires.*

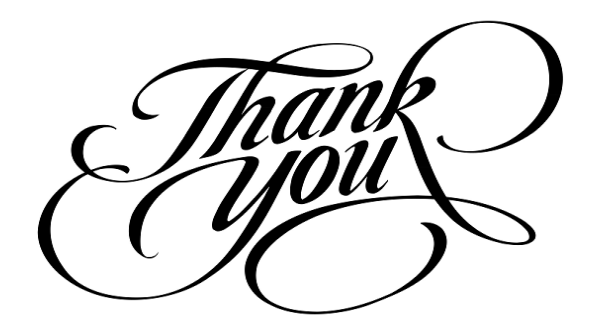

*SAIDANI Nydia et TARAFT Sylia*

# Table des matières

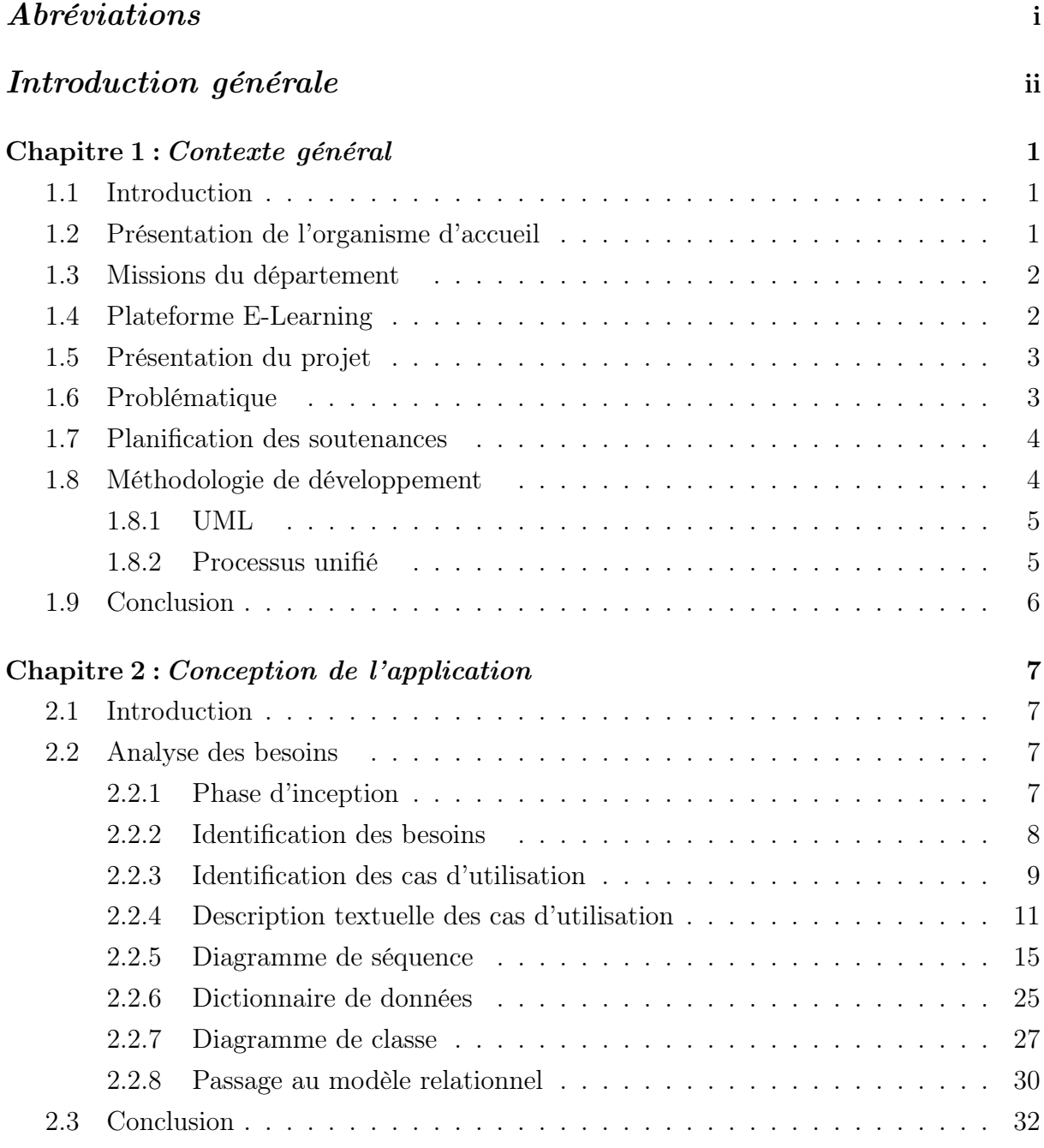

# Chapitre 3 : [Implémentation](#page-45-0) 33

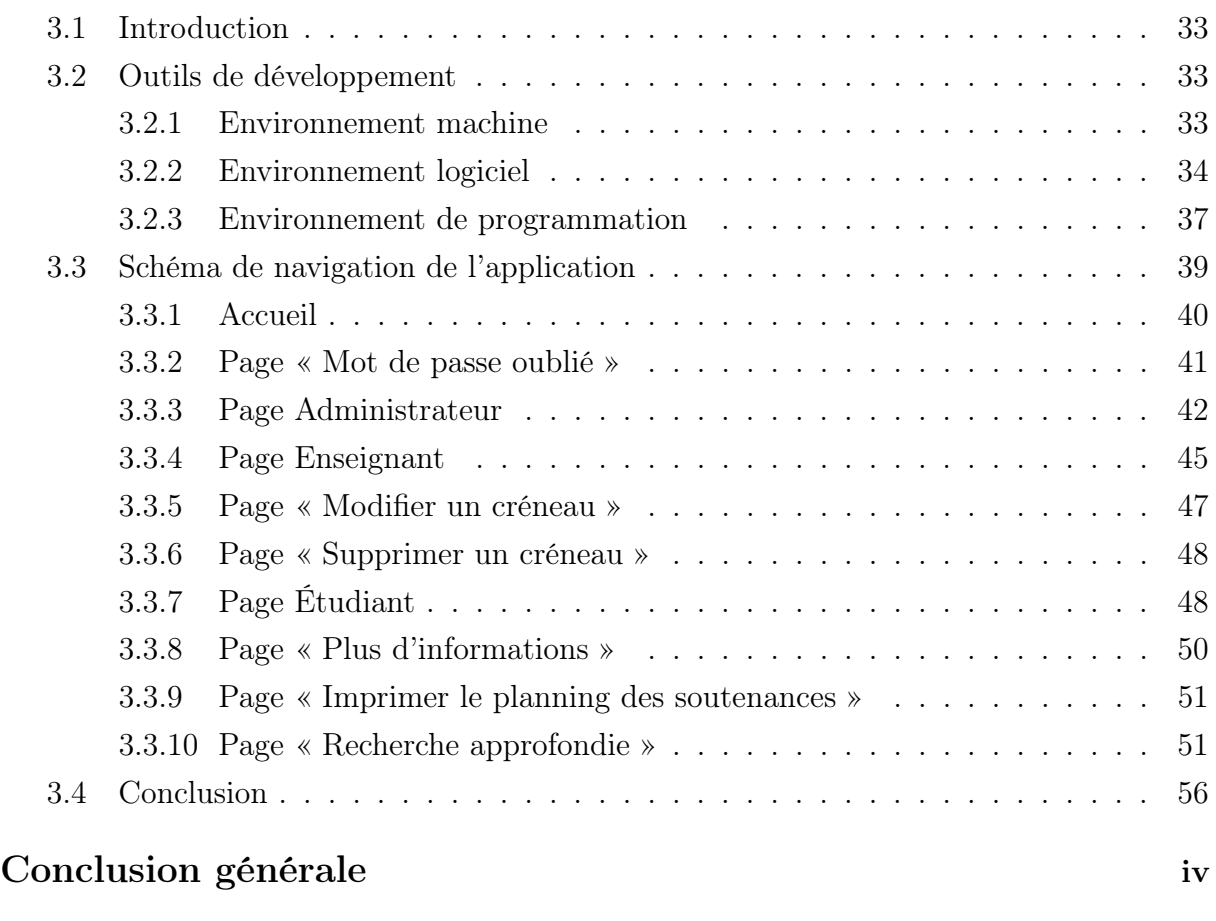

[Références bibliographiques](#page-68-0) vii

# Table des figures

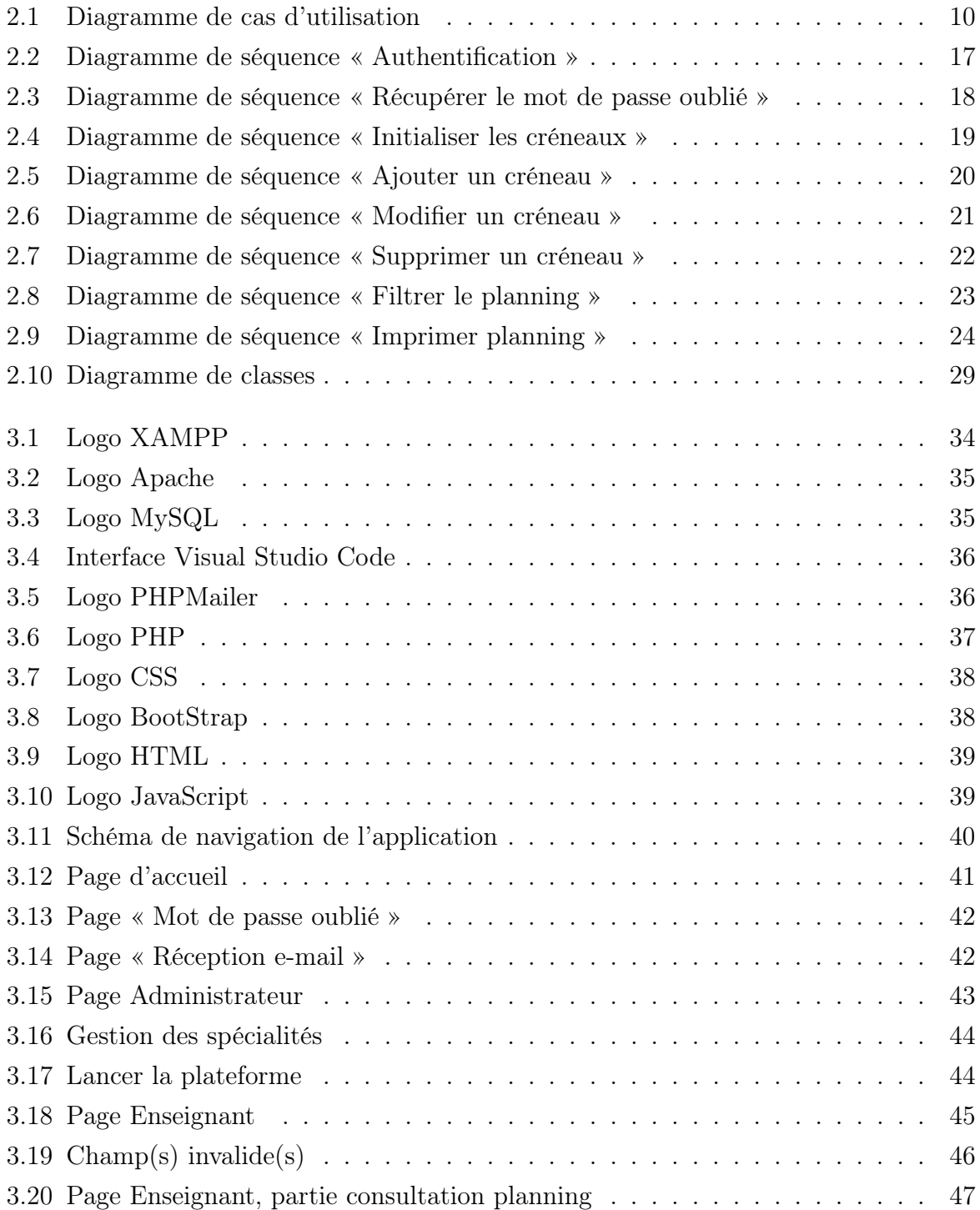

![](_page_8_Picture_47.jpeg)

# Liste des tableaux

![](_page_9_Picture_68.jpeg)

# Abréviations

<span id="page-10-0"></span>![](_page_10_Picture_203.jpeg)

# INTRODUCTION GÉNÉRALE

*« Il ne faut pas dire que la science est utile parce qu'elle nous permet de construire des machines. il faut dire : les machines sont utiles parce qu'elles nous permettent de faire de la science »*

*"Henri Poincaré"*

« La plus coûteuse des dépenses, c'est la perte de temps. » Théophraste<sup>[1](#page-11-0)</sup>. Aujourd'hui et plus qu'avant, la gestion de temps est la clé de la réussite. Pour cela, on trouve que le degré d'utilité des plannings s'est vu accroître de plus en plus. La planification d'emplois du temps représente le processus qui permet d'assurer un environnement pédagogique de qualité et de maîtriser le bon fonctionnement de toute institution. D'autant que l'évolution de la technologie nous permet de faciliter cette tâche qui était tant ardue mais indispensable, en faisant appel à l'outil informatique, la réalisation d'un outil de planification tend à fournir des résultats efficaces.

Le principal obstacle rencontré lors de la planification réside dans la définition des affectations, qui permettent d'assigner selon des contraintes imposées initialement plusieurs ressources sur une certaine période de temps.

<span id="page-11-0"></span><sup>1.</sup> Philosophe de la Gréce antique né vers 371 av. J.-C. à Eresós et mort vers 288 av. J.-C. à Athènes

Les plannings reflètent le niveau d'organisation et de rentabilité d'une institution, et dans les établissements universitaires et en principe, on trouve trois types : emploi du temps universitaire, planning des examens et planning des soutenances.

Cependant, les administrations trouvent toujours des difficultés pour élaborer les plannings. La consultation, l'exécution des tâches sont dans la plupart des cas manuelles et les enseignants ainsi que les étudiants ne sont pas toujours informés des changements effectués sur les plannings.

A travers notre mémoire, nous allons nous intéresser aux plannings des soutenances, nous allons essayer d'améliorer la performance, éliminer les limites et assurer une efficacité du processus de planifications au niveau du département informatique de l'université de Bejaïa, et ceci en développant une application Web qui assurera la gestion des soutenances toute en utilisant un outil de recherche approfondie se basant sur les mots clés.

En premier lieu, et dans le premier chapitre : « Contexte Générale » nous allons présenter le cadre et le contexte du projet, l'organisme d'accueil, la méthodologie optée ainsi que les besoins et les objectifs visés.

Dans le deuxième chapitre intitulé « Conception de l'application », nous allons présenter les principaux diagrammes et fonctionnalités de l'application, et ceci après avoir définit les besoins fonctionnels et non fonctionnels afin de bien déterminer et clarifier les principales et importantes fonctionnalités de notre application.

Ensuite, dans le chapitre 3 intitulé : « Implémentation » nous allons tout d'abord, énumérer et décrire les outils de développement que nous avons utilisé. Ensuite, et afin d'illustrer le schéma de navigation de l'application, nous allons présenter quelques captures d'écrans des interfaces de notre application.

Enfin, nous allons définir l'outil de recherche approfondie basé sur les similarités sémantiques. Cette fonctionnalité permettra aux futurs utilisateurs de trouver le thème de soutenance qui leurs convient en seulement une opération robuste .

# <span id="page-13-0"></span>CHAPITRE 1

CONTEXTE GÉNÉRAL

# <span id="page-13-1"></span>1.1 Introduction

Ce chapitre présente le contexte et les objectifs de notre projet de fin d'études. Nous allons commencer par présenter l'organisme d'accueil et notre projet, ensuite nous aborderons la problématique et les raisons qui nous ont amenées à nous lancer dans ce travail. Pour terminer ce chapitre, nous définirons notre méthodologie de développement qui est le langage de modélisation unifié (UML).

# <span id="page-13-2"></span>1.2 Présentation de l'organisme d'accueil

Le département d'informatique de l'Université Abderrahmane Mira de Béjaïa (UAMB) avait assuré, depuis sa création en fin de l'année 2002, trois types de formation, à savoir la formation du système classique des deux cycles de la graduation, le cycle court (2003- 2006) en vue de l'obtention du diplôme d'études universitaires appliquées (DEUA) en informatique et le cycle long (2003-2012) en vue de l'obtention du diplôme d'ingénieur d'état en informatique.

A partir de l'année 2003, le département d'informatique a mis en place le système L.M.D (Licence, Master, Doctorat), et jusqu'à l'heure actuelle il est le seul système fonctionnel. Les niveaux d'étude ouverts au sein du département sont :

— Licence :

- Systèmes informatiques (SI).
- Recrutement national (RN).

— Master :

- Administration et sécurité des réseaux (ASR).
- Réseaux et systèmes distribués (ReSyd).
- Génie logiciel (GL).
- Intelligence artificielle (IA).

## — Doctorat :

- Data science.
- Intelligence artificielle et génie logiciel.
- Réseaux et systèmes distribués.

# <span id="page-14-0"></span>1.3 Missions du département

Les missions du département de l'UAMB se résument comme suit [\[1\]](#page-71-0) :

- Assurer un suivi pédagogique des cycles de graduation et de post-graduation.
- Assurer :
	- La scolarité des étudiants : Inscription, évaluation, présence aux enseignements, absences et sanctions...etc.
	- Un suivi des enseignements : matières enseignées, affectation des modules, volume horaire, emplois du temps, planning des examens, gestion des soutenances, absences, saisie de note, délibération...etc.

# <span id="page-14-1"></span>1.4 Plateforme E-Learning

Une plateforme d'enseignement à distance permet de créer un environnement d'apprentissage en ligne, favorisant les échanges et les interactions entre les étudiants et les enseignants autour de contenus pédagogiques. Elle permet aux :

— Administrateurs : gérer la plateforme.

— Enseignants :

- Diffuser des documents électroniques qui seront accessibles à tout moment par les étudiants, pouvant contenir de nombreux éléments multimédias (lien web, images, sons, vidéo, animations, ...).
- Créer et animer des activités en ligne (avec une gestion automatique de certains aspects).
- Proposer des devoirs en ligne (avec gestion des remises, de la notation, des corrections, ...) [\[2\]](#page-71-1).

# — Étudiants :

- Accéder à tout moment et à distance à des informations sur le cours.
- Revoir certains concepts pré-requis pour le cours, perfectionner ses connaissances avec des informations complémentaires [\[2\]](#page-71-1).

# <span id="page-15-0"></span>1.5 Présentation du projet

Le département d'informatique comporte plusieurs spécialités dans les quelles, les étudiants sont amenés à réaliser un projet de fin d'études (PFE). Les soutenances de mémoires de fin d'études, sont organisées sur plusieurs jours et constituées de plusieurs jurys en fonction du nombre d'étudiants de la spécialité.

Deux sessions sont retenues, une session normale organisée à la fin du 2ème semestre de l'année universitaire (juin-juillet) et une session de rattrapage programmée à la rentrée universitaire de l'année suivante (septembre-octobre).

Chaque session regroupe plusieurs jurys et chaque jury est composé d'un président et d'un minimum de deux membres dont l'encadrant.

Généralement les soutenances des étudiants s'effectuent dans les amphis et/ou les salles des blocs d'enseignement, et leurs gestion comporte les activités suivantes :

- Le recueil des sujets : les projets de fin d'études affectés aux étudiants sont soit décrochés par les étudiants eux-mêmes sous forme d'un stage dans le milieu socioéconomique, soit proposés par les enseignants, et ces sujets doivent être validés par l'encadrant.
- Après la réalisation du projet, l'encadrant désigne les membres du jury selon les thèmes et dépose un document intitulé « Autorisation De Soutenance » au niveau du département.
- Ensuite l'administrateur élabore et affiche le planning des soutenances. Pour chaque projet, nous retenons le créneau (la date, l'heure, la salle et le thème de la soutenance).
- Préparation des procès-verbaux (PVs) des soutenances.

# <span id="page-15-1"></span>1.6 Problématique

La gestion des soutenances dans les universités posent plusieurs difficultés pour l'administration, les enseignants ainsi que pour les étudiants afin de conduire à bien la période des soutenances en toute facilité et efficacité. Voici quelques impasses que présente la méthode classique de la gestion des soutenances :

- Le département d'informatique ne dispose d'aucun outil informatique permettant la gestion des soutenances. Les administrateurs accomplissent leurs tâches de gestion d'une manière presque manuelle en utilisant des logiciels de bureautique. Ceci rend leurs tâches fastidieuses et difficiles et peuvent produire des résultats incohérents ou erronés.
- Il est difficile pour l'administrateur d'organiser les demandes reçues et les dates des soutenances.
- L'enseignant peut annuler une soutenance, ce qui peut engendrer une perturbation.
- Le planning actualisé ne peut pas être mis à la disposition des étudiants comme il y a des soutenances qui sont programmées sur le tas.
- Il est difficile de consulter manuellement l'historique des soutenances, du fait qu'il y a plusieurs et certaines qui se déroulent en même temps.

Pour cela dans notre application on va travailler à éliminer ces limites, et assurer une semi-automatisation du processus de la gestion des soutenance, de façon à accélérer le traitement et faciliter le suivi.

# <span id="page-16-0"></span>1.7 Planification des soutenances

Afin de remédier aux problèmes cités ci-dessus, nous proposons la conception et la réalisation d'un outil de planification et de gestion des soutenances en temps réel bien adapté aux besoins, ainsi cet outil permettra à :

- L'administrateur d'initialiser les créneaux ainsi que les spécialités.
- L'enseignant et l'administrateur de planifier les soutenances, en ayant droit de les modifier et supprimer.
- L'ensemble des utilisateurs de consulter et d'imprimer le planning des soutenances en temps voulue.
- L'ensemble des utilisateurs de filtrer le planning et d'effectuer des recherches approfondies par mots-clés sur les thèmes de soutenances.

# <span id="page-16-1"></span>1.8 Méthodologie de développement

Pour développer notre application Web, notre choix s'est porté sur le processus unifié (UP) basé sur le langage de modélisation UML, une solution qui s'adapte à tout types de

projets parce qu'il est guidé par les cas d'utilisations, aiguillé sur l'architecture et itératif et incrémental.

# <span id="page-17-0"></span>1.8.1 UML

Le sigle UML se lit en Anglais Unified Modeling Language, ce qui se traduit en Français par le langage de modélisation unifié, développé en réponse à l'appel à propositions lancé par l'OMG (Object Management Group) dans le but de définir la notation standard pour la modélisation des applications construites à l'aide d'objets.

UML a vu le jour en novembre 1997, suite à la fusion de trois différentes méthodes, dont Object Oriented software Engineering (OOSE) de Ivar Jacobson, BOOCH de Grady Booch et Object Modeling Technique (OMT) de James Rumbaugh. Et depuis sa sortie il s'est imposé comme standard à utiliser en tant que langage de modélisation objet [\[3\]](#page-71-2). Cependant, UML n'est pas une méthode, mais seulement un langage graphique qui permet de modéliser et de communiquer les divers aspects d'un système d'information. N'ayant pas un cycle de vie propre, UML doit être associé à un processus de développement.

# <span id="page-17-1"></span>1.8.2 Processus unifié

Le processus unifié est un processus de développement logiciel associé à UML, il est tout d'abord guidé par les cas d'utilisation car la solution informatique et le système à construire va être définit avec les utilisateurs ce qui permet de capturer les besoins efficacement.

UP est un processus centré sur l'architecture et orienté par la réduction des risques, et en étant itératif et incrémental il permet de :

- Avoir un feed-back des utilisateurs dés les premières itérations.
- Évaluer les risques.
- Effectuer des test de manière continue.

Les caractéristique du processus unifié lui permettent de s'adapter à une large classe de systèmes logiciels de différents domaines d'application, à différents tailles d'entreprises de différents types.

# <span id="page-18-0"></span>1.9 Conclusion

Ce chapitre nous a servi à vous présenter le cadre de notre projet. Nous avons présenté l'organisme d'accueil de notre application Web, ses missions, ses besoins, ses objectifs ainsi que la méthodologie de développement optée. Dans le prochain chapitre nous allons définir la partie de conception et analyse en présentant le cadre fonctionnel et le cadre dynamique de ce système.

# <span id="page-19-0"></span>CHAPITRE 2

# CONCEPTION DE L'APPLICATION

# <span id="page-19-1"></span>2.1 Introduction

Ce chapitre présentera ce que nous avons réalisé tout au long de notre projet suivant le processus UP, il exposera donc toute la documentation dégagée.

Cette documentation mettra en évidence les objectifs de notre application web, ses acteurs ainsi que leurs besoins, qui sont une nécessité incontestable pour se lancer dans la phase de réalisation. L'assurance d'une telle tâche est menée avant tout par une bonne représentation graphique de ces besoins et de tous les aspects du système, et ceci à travers quelques diagrammes UML.

Enfin, nous réaliserons le modèle relationnel qui va permettre de présenter la structure statique du système d'information.

# <span id="page-19-2"></span>2.2 Analyse des besoins

L'analyse des besoins représente la toute première étape de la conception de tout projet informatique, elle permet tout d'abord de prendre en compte les contraintes, les risques et tous les éléments pertinents du projet. Cette phase permet d'accéder à une compréhension des besoins et des exigences du client, et ceci afin de livrer les spécifications qui détermine le choix de la conception de la solution.

### <span id="page-19-3"></span>2.2.1 Phase d'inception

#### — Expression des besoins

Dans cette partie, nous présentons les informations et les besoins que nous avons

recueillis au sein du département d'informatique de notre université.

— Intitulé du projet

Notre projet se résume en la conception et la réalisation d'un outil de planification et de gestion des soutenances de fin d'études et sera nommée « ePlanning ».

# — Objectif de l'application

Elle a pour objectif de fournir une plateforme disposant d'un ensemble de fonctionnalités nécessaires qui permettent la programmation, et la consultation des soutenances pour le public visé.

— Public visé

L'application Web que nous allons réaliser s'adresse essentiellement à l'administration, aux enseignants et étudiants de l'UAMB.

# <span id="page-20-0"></span>2.2.2 Identification des besoins

L'identification des besoins a pour objectifs le recueil des besoins en utilisant le concept de cas d'utilisations proposé par UML, ensuite et pour chaque cas identifier toute classe candidate du modèle statique d'analyse.

# 2.2.2.1 Besoins fonctionnels

Un système ne devient opérationnel que s'il satisfait les besoins fonctionnels (besoins métiers). Principalement, notre application doit couvrir les besoin fonctionnels représentés dans le tableau [2.1](#page-20-1) associés à leurs acteurs.

| Acteurs                                            | Rôle                                    |
|----------------------------------------------------|-----------------------------------------|
| Administrateur                                     | - Initialiser les créneaux.             |
|                                                    | - Initialiser les spécialités.          |
|                                                    | - Modifier ou supprimer une spécialité  |
| Administrateur, enseignant                         | - Ajouter un créneau.                   |
|                                                    | - Modifier ou supprimer un créneau.     |
|                                                    | - Authentification.                     |
| Utilisateur (Administrateur, enseignant, étudiant) | - Récupérer le mot de passe oublié.     |
|                                                    | - Filtrer le planning des soutenances.  |
|                                                    | - Recherche approfondie sur le planning |
|                                                    | des soutenances.                        |
|                                                    | - Imprimer le planning des soutenances  |

<span id="page-20-1"></span>Table 2.1 – Acteurs et leurs rôles

# 2.2.2.2 Besoins non fonctionnels

Les besoins non fonctionnels sont des exigences qui portent sur le comportement du système, mais permettent d'identifier ses exigences internes et externes qui garantissent sa performance et le respect des exigences de l'utilisateur.

## — Performance :

Notre application doit assurer un temps de réponse minimum tout en répondant aux besoins du manipulateur.

## — La simplicité :

Chaque utilisateur pourra utiliser cette application d'une manière facile et claire.

— L'ergonomie de l'interface :

Les interfaces doivent être simples et conviviales.

— La modularité de l'application :

Avoir un code simple, facile à maintenir et à comprendre en cas de besoin.

# <span id="page-21-0"></span>2.2.3 Identification des cas d'utilisation

Un cas d'utilisation (use case) représente un ensemble de séquences d'actions réalisées par le système, et produisant un résultat observable intéressant pour un acteur particulier. Un cas d'utilisation modélise un service rendu par le système. Il exprime les interactions acteurs/système et apporte une valeur ajoutée « notable » à l'acteur concerné [\[4\]](#page-71-3). L'objectif principal est que l'ensemble des cas d'utilisation doit décrire exhaustivement les exigences fonctionnelles du système.

Nous présentons dans cette section le diagramme de cas d'utilisation (Figure [2.1\)](#page-22-0) puis la description de chacun d'eux.

![](_page_22_Figure_2.jpeg)

<span id="page-22-0"></span>Figure 2.1 – Diagramme de cas d'utilisation

# <span id="page-23-0"></span>2.2.4 Description textuelle des cas d'utilisation

Dans cette section, nous présentons une description détaillée de chaque cas d'utilisation. Il s'agit de définir les scénarios possibles.

# 2.2.4.1 Cas d'utilisation « Authentification »

![](_page_23_Picture_141.jpeg)

<span id="page-23-1"></span>Table 2.2 – Cas d'utilisation « Authentification »

### 2.2.4.2 Cas d'utilisation « Récupérer le mot de passe oublié »

![](_page_23_Picture_142.jpeg)

<span id="page-23-2"></span>Table 2.3 – Cas d'utilisation « Récupérer le mot de passe oublié »

![](_page_24_Picture_136.jpeg)

# 2.2.4.3 Cas d'utilisation « Ajouter une spécialité »

<span id="page-24-0"></span>Table 2.4 – Cas d'utilisation « Ajouter une spécialité »

# 2.2.4.4 cas d'utilisation « Initialiser les créneaux »

![](_page_24_Picture_137.jpeg)

<span id="page-24-1"></span>TABLE 2.5 – Cas d'utilisation « Initialiser les créneaux »

![](_page_25_Picture_152.jpeg)

# 2.2.4.5 Cas d'utilisation « Ajouter un créneau »

<span id="page-25-0"></span>Table 2.6 – Cas d'utilisation « Ajouter un créneau »

# 2.2.4.6 Cas d'utilisation « Modifier un créneau »

![](_page_25_Picture_153.jpeg)

<span id="page-25-1"></span>Table 2.7 – Cas d'utilisation « Modifier un créneau »

![](_page_26_Picture_151.jpeg)

# 2.2.4.7 Cas d'utilisation « Supprimer un créneau »

<span id="page-26-0"></span>Table 2.8 – Cas d'utilisation « Supprimer un créneau »

## 2.2.4.8 Cas d'utilisation « Consulter planning »

![](_page_26_Picture_152.jpeg)

<span id="page-26-1"></span>Table 2.9 – Cas d'utilisation « Consulter planning »

### 2.2.4.9 Cas d'utilisation « Filtrer le planning des soutenances »

![](_page_26_Picture_153.jpeg)

<span id="page-26-2"></span>Table 2.10 – Cas d'utilisation « Filtrer le planning des soutenances »

![](_page_27_Picture_157.jpeg)

### 2.2.4.10 Cas d'utilisation « Recherche approfondie »

<span id="page-27-1"></span>Table 2.11 – Cas d'utilisation « Recherche approfondie »

## 2.2.4.11 Cas d'utilisation « Imprimer planning »

![](_page_27_Picture_158.jpeg)

<span id="page-27-2"></span>TABLE  $2.12$  – Cas d'utilisation « Imprimer planning »

# <span id="page-27-0"></span>2.2.5 Diagramme de séquence

L'objectif du diagramme de séquence est de représenter les interactions entre objets en indiquant la chronologie des échanges. Cette représentation peut se réaliser par cas d'utilisation en considérant les différents scénarios associés [\[3\]](#page-71-2).

- Le diagramme de séquence est composé de :
	- Ligne de vie : représente l'ensemble des opérations exécutées par un objet.
	- Message synchrone ( flèche avec extrémité pleine) : l'émetteur reste en attente de la réponse à son message avant de poursuivre ses actions.
	- Message asynchrone (flèche avec une extrémité non pleine) : l'émetteur n'attend pas la réponse à son message, il poursuit l'exécution de ses opérations [\[3\]](#page-71-2).

Ainsi, nous avons développé pour chaque cas d'utilisation un diagramme de séquence modélisant l'ensemble des interactions.

## 2.2.5.1 Diagramme de séquence « Authentification »

Le diagramme de séquence représenté dans la figure [\(2.2\)](#page-29-0) représente le scénario d'authentification d'un utilisateur de l'application Web.

Afin d'accéder aux fonctionnalités de notre application, tous les acteurs (Administrateur, enseignant et étudiant) doivent s'authentifier.

L'utilisateur doit tout d'abord remplir le formulaire afin de s'authentifier, et ceci en introduisant son login et son mot de passe puis valider l'envoi. Le système vérifie ensuite si les deux champs ont été bien saisis et bien conformes. Cependant, si l'utilisateur en oublie un champ ou qu'il est mal introduit, le système lui demande de ressaisir.

Finalement, et après avoir vérifier que l'utilisateur possède les droits d'accès, le système renvoie la page correspondante sinon il affiche un message d'erreur.

![](_page_29_Figure_2.jpeg)

<span id="page-29-0"></span>Figure 2.2 – Diagramme de séquence « Authentification »

## 2.2.5.2 Diagramme de séquence « Récupérer le mot de passe oublié »

La figure [2.3](#page-30-0) représente le diagramme de séquence du cas d'utilisation « Récupérer le mot de passe oublié ». Tout d'abord, l'utilisateur va renseigner son e-mail sur le formulaire ensuite valide l'envoie. Le système procède alors à la vérification du format de l'e-mail et son existence dans la base de données, une fois ceci fait il génère le mot de passe et l'envoie à cette adresse.

Dans le cas où le format de l'e-mail est invalide, le système demande à l'utilisateur de le saisir une seconde fois, et si l'adresse mail n'existe pas alors un message d'erreur va être affiché.

![](_page_30_Figure_5.jpeg)

<span id="page-30-0"></span>![](_page_30_Figure_6.jpeg)

## 2.2.5.3 Diagramme de séquence « Initialiser les créneaux »

Le diagramme de séquence représenté dans la figure [\(2.4\)](#page-31-0) représente le scénario d'initialisation des créneaux de la part de l'administrateur.

L'administrateur remplit le formulaire d'initialisation des créneaux et le valide. Le système vérifie la conformité des champs, et tant qu'ils ne sont pas sous format valide, il demandera de les introduire.

Finalement et si les données sont cohérentes, le système valide la planification (initialisation) des créneaux, sinon il renvoie un message d'erreur.

Remarque.— Le diagramme de séquence « Initialiser les spécialités » suit le même principe que celui d'initialisation des créneaux.

![](_page_31_Figure_7.jpeg)

<span id="page-31-0"></span>Figure 2.4 – Diagramme de séquence « Initialiser les créneaux »

## 2.2.5.4 Diagramme de séquence « Ajouter un créneau »

Ce diagramme de séquence (Figure [2.5\)](#page-32-0) représente le scénario d'ajout de créneaux de la part de l'administrateur ou l'enseignant pour permettre plus de soutenances.

Après y être connecté, l'administrateur ou l'enseignant remplit le formulaire d'ajout de créneau et l'envoie. Après cela, le système vérifie la conformité de tous les champs, et tant qu'ils ne sont pas sous format valide il affiche un message d'erreur et redemandera de les introduire.

Ensuite, si les champs sont valides, le système vérifie leurs cohérences (disponibilité, absence de chevauchements. . . etc) et met à jour la page en ajoutant le créneau au planning, sinon il renvoie un message d'erreur et ré-affiche la page afin de rectifier les informations saisies.

![](_page_32_Figure_6.jpeg)

<span id="page-32-0"></span>Figure 2.5 – Diagramme de séquence « Ajouter un créneau »

## 2.2.5.5 Diagramme de séquence « Modifier un créneau »

Ce diagramme de séquence (Figur[e2.6\)](#page-33-0) représente le scénario de modification d'un créneau de soutenance.

L'administrateur ou l'enseignant demande au système la modification d'un créneau en cliquant sur le bouton modifier. Le système affiche le contenu actuel et complet du créneau et l'utilisateur (Administrateur ou Enseignant) procède aux modifications voulues. Et après avoir vérifier la cohérence des modifications saisies, le système met à jour le planning.

![](_page_33_Figure_5.jpeg)

<span id="page-33-0"></span>Figure 2.6 – Diagramme de séquence « Modifier un créneau »

## 2.2.5.6 Diagramme de séquence « Supprimer un créneau »

Ce diagramme de séquence (Figure [2.7\)](#page-34-0) représente le scénario de suppression d'un créneau de soutenance.

Après authentification, l'administrateur ou l'enseignant peut bel et bien supprimer un créneau. L'utilisateur fait une recherche sur le planning, ensuite clique sur le bouton supprimer afin de confirmer la suppression.

Finalement, le système met à jour le planning après le succès de la suppression.

![](_page_34_Figure_6.jpeg)

<span id="page-34-0"></span>Figure 2.7 – Diagramme de séquence « Supprimer un créneau »

## 2.2.5.7 Diagramme de séquence « Filtrer le planning »

Ce diagramme de séquence (Figure [2.8\)](#page-35-0) représente le scénario d'une consultation des plannings de soutenances de la part d'un utilisateur.

Après authentification, l'utilisateur choisi les critères et filtres selon lesquels il veut consulter le planning des soutenances. Le système réponds en affichant une liste des soutenances qui correspondent aux critères recherchés.

![](_page_35_Figure_5.jpeg)

<span id="page-35-0"></span>Figure 2.8 – Diagramme de séquence « Filtrer le planning »
### 2.2.5.8 Diagramme de séquence « Imprimer planning »

Ce diagramme de séquence (Figure [2.9\)](#page-36-0) représente le scénario d'impression du planning des soutenances.

Après authentification, l'utilisateur de l'application Web pourra imprimer le planning et ceci en envoyant une demande d'impression au système. Ensuite, le système réponds en affichant l'interface d'impression correspondante au navigateur. Enfin, l'utilisateur valide son choix avec un "Oui" ou un "Non".

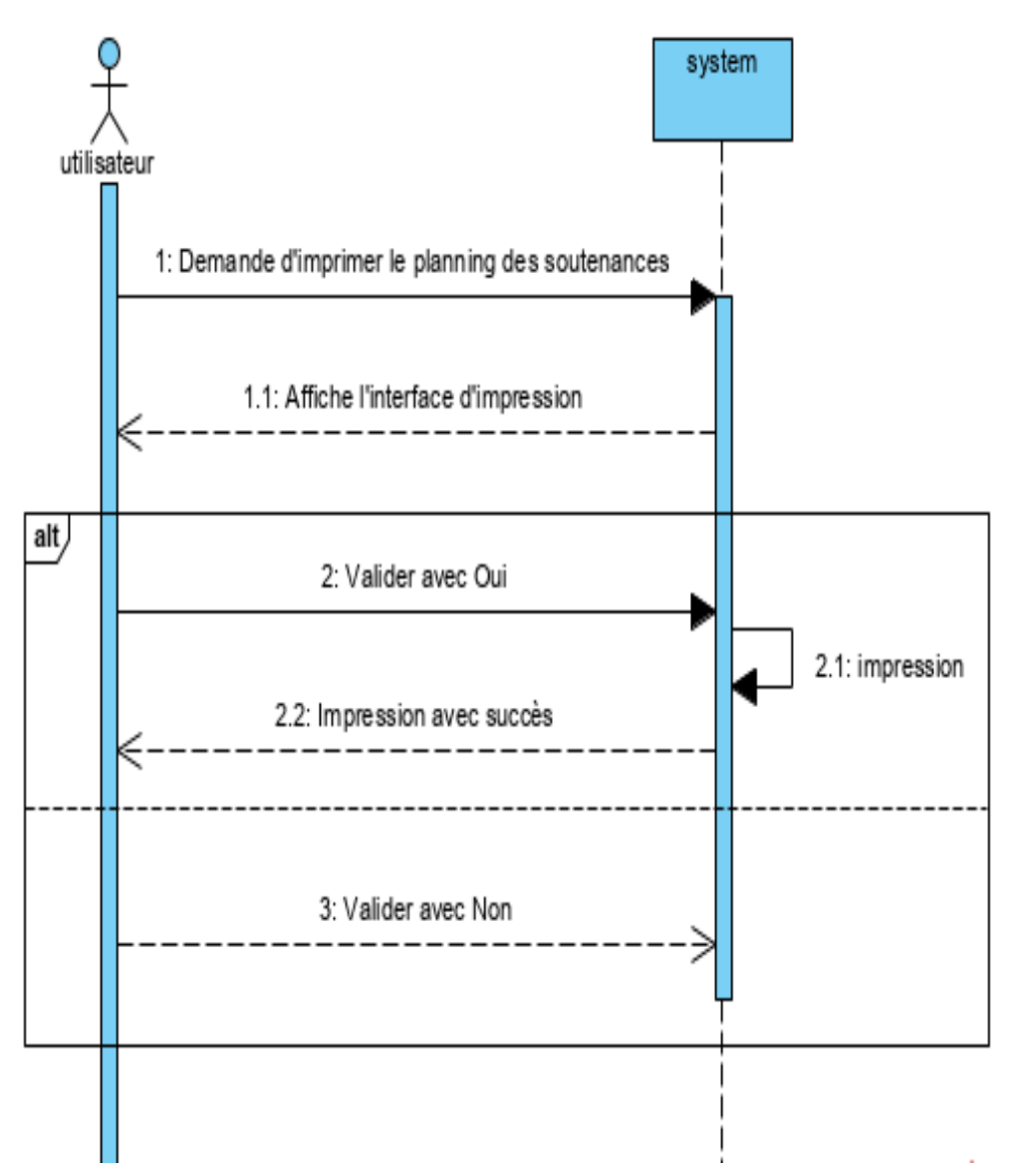

<span id="page-36-0"></span>Figure 2.9 – Diagramme de séquence « Imprimer planning »

# 2.2.6 Dictionnaire de données

Le dictionnaire des données représenté dans le tableau [2.13](#page-37-0) Le dictionnaire des données est un document qui regroupe toutes les données recensés, spécifiées et recueillies, et que nous aurons à conserver dans notre base de données (et qui figureront donc dans le diagramme de classe).

<span id="page-37-0"></span>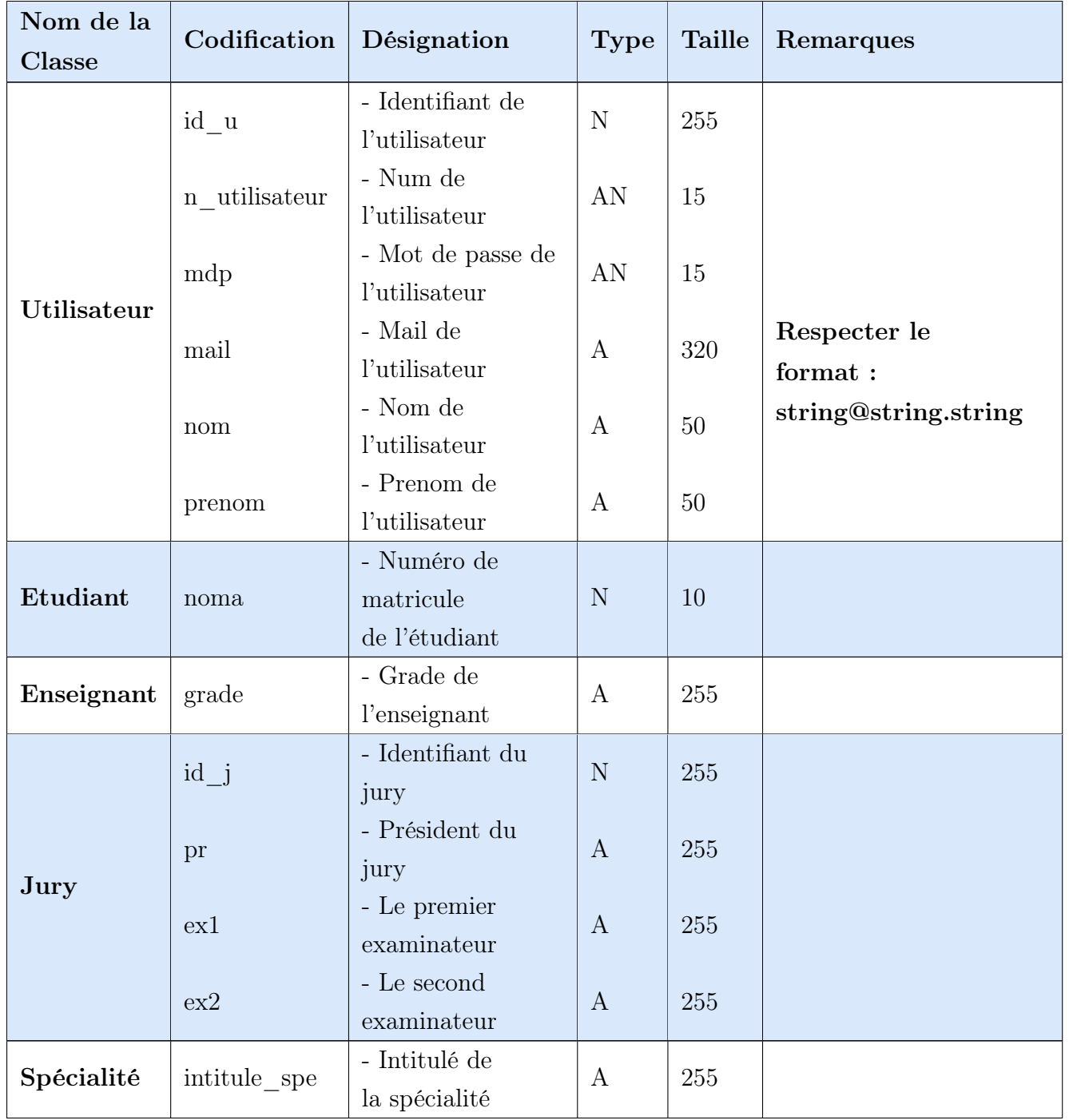

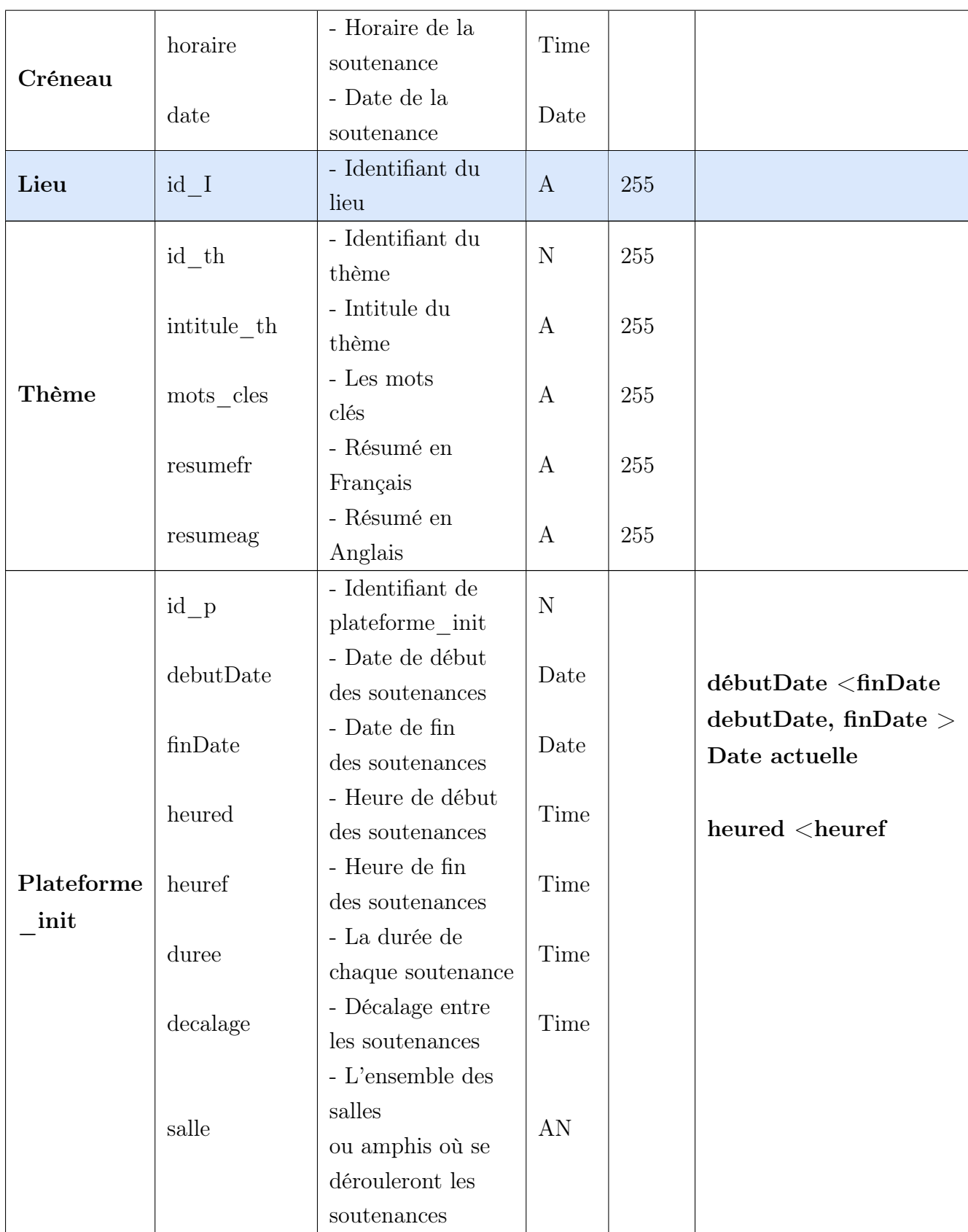

Table 2.13: Dictionnaire de données

### Types de données du dictionnaire :

- Alphabétique (A) : La donnée est uniquement composée de caractères alphabétiques.
- Numérique (N) : la donnée est composée uniquement de nombres (entiers ou réels).
- Alphanumérique (AN) : La donnée peut être composée à la fois de caractères alphabétiques et numériques.
- Date : La donnée est une date.
- Time : La donnée est une heure.

### 2.2.6.1 Liste Des Règles De Gestion

- 1. Un administrateur peut initialiser une seule plateforme de soutenance.
- 2. La plateforme de soutenance ne peut être initialisé que par un seul administrateur.
- 3. Un enseignant peut être encadrant, mais certains n'assurent pas d'encadrement.
- 4. Un enseignant peut encadrer plusieurs étudiants.
- 5. Un enseignant ne peut participer à deux soutenances en même temps.
- 6. Un étudiant est encadré que par un seul enseignant.
- 7. Un étudiant est inscrit dans une seule spécialité.
- 8. Une spécialité compte un ou plusieurs étudiants.
- 9. Un étudiant travaille que sur un seul thème.
- 10. Un thème peut être travaillé par un ou deux étudiants.
- 11. Un étudiant présente son projet devant un seul ensemble de jury, pendant un seul créneau.
- 12. L'ensemble de Jury peut faire soutenir un ou plusieurs étudiants dans différents lieux et pendant des créneaux différents.
- 13. Pendant un créneau donné, un lieu de soutenance sera occupé que par une seule soutenance.

# 2.2.7 Diagramme de classe

Le diagramme de classes présenté dans la figure [2.10](#page-41-0) de notre solution informatique, chaque classe reflète directement une entité du monde réel avec les informations que contient chaque entité (attributs) et les relations entre elles. Nous avons également introduit quelques méthodes à certaines de ces classes pour effectuer les traitements nécessaires. La figure [2.10](#page-41-0) représente le diagramme de classes de notre solution informatique.

— Sa composition :

- Classe : représente une description abstraite (à l'aide d'un rectangle) d'un groupe d'objets ayant les mêmes caractéristiques, tel que les classes utilisateur, jury, thèmes...etc.
- Attributs : est un type d'information tel (id\_spe) contenu dans une classe. Chaque attribut est caractérisé par son nom, sa visibilité, son type, sa valeur initial et ses propriétés.
- Opérations : une opération est une fonction applicable aux objets d'une classe. Une opération permet de décrire le comportement d'un objet, et une méthode est l'implémentation d'une opération [\[3\]](#page-71-0). Par exemple ajouter\_spe() dans la classe spécialité.

<span id="page-41-0"></span>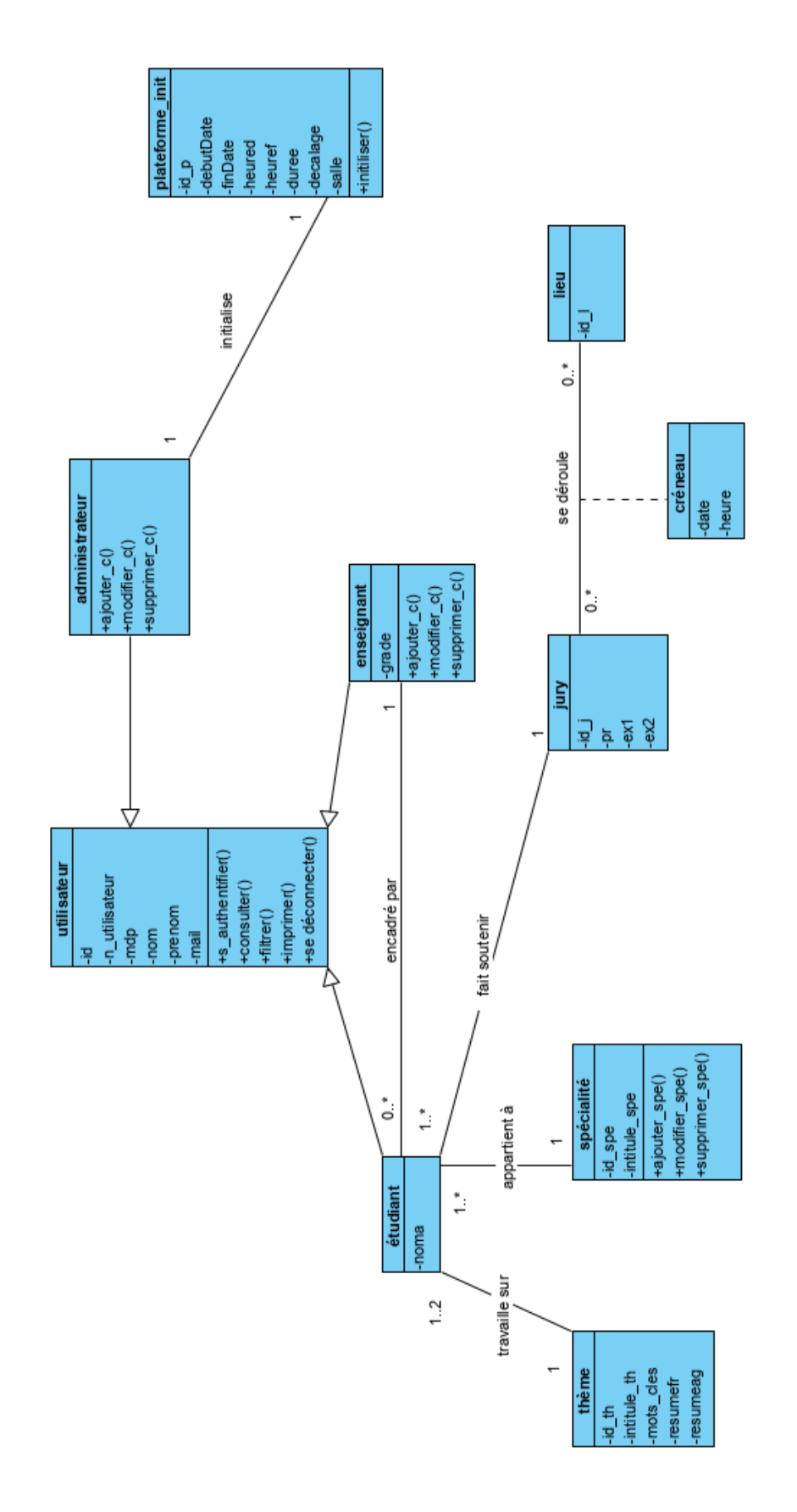

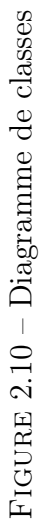

# 2.2.8 Passage au modèle relationnel

Nous appelons modèle relationnel un ensemble de concepts permettant de formaliser logiquement la description d'articles de fichiers plats qui sont des fichiers de données contenant un enregistrement par ligne, indépendamment de la façon dont ils sont physiquement stockés dans une mémoire numérique. Le modèle relationnel inclut des concepts pour la description de données, ainsi que des concepts pour la manipulation de données.

### 2.2.8.1 Fondements

Le modèle relationnel permet de représenter les données que l'on va gérer à l'aide d'un très petit nombre de concepts très simples :

- Les domaines de valeurs : représente l'ensemble des valeurs d'un attribut.
- Les relations ou tables : tableau de deux dimensions où les colonnes représentent les domaines et où les lignes contiennent les tuples.
- Les clés : certaines cases doivent avoir des valeurs uniques et non nulles, tel une notion d'identifiant.
- Les clés étrangères : attribut qui est représenté en une clé primaire dans une autre entité et ceci afin de gérer les relations entre plusieurs tables.

### 2.2.8.2 Les Règles De passage

Le passage du diagramme de classe au modèle relationnel ne se fait pas au hasard, il existe un certain nombre de règles qui permettent de réaliser cette opération. C'est d'ailleurs sur ces règles que s'appuient les outils de modélisation afin de réaliser ces opérations.

— Les objets :

- Chaque objet devient une table.
- Propriété de l'objet devient un attribut de la table.
- Identifiant de l'objet devient une clé primaire de la table.

— Association sans propriétés propres :

- Cardinalités  $(0,1)$  ou  $(1,1)$  vers  $(0, n)$  ou  $(1, n)$ : la clé de la relation avec la cardinalité  $(0,1)$  ou  $(1,1)$  migre vers la relation à la cardinalité  $(0,n)$  ou (1,n), et l'association disparaît. la clé crée est appelé "clé étrangère".
- Cardinalités  $(0, n)$  ou  $(1, n)$  vers  $(0, n)$  ou  $(1, n)$ : l'association se transforme en une relation avec comme clé la concaténation des clés des 2 relations.
- Associations avec propriétés propres : l'association se transforme en une relation ayant comme clé la concaténation des clés des relations associées à chaque individu, les attributs de cette nouvelle relation sont les propriétés propres de l'association précédente [\[5\]](#page-71-1).
- Transformation de l'héritage : Trois décompositions sont possibles pour traduire une association d'héritage en fonction des contraintes existantes :
	- Décomposition par distinction : Il faut transformer chaque sous-classe en une relation. La clé primaire de la surclasse migre dans la (les) relation(s) issue(s) de la (des) sous-classe(s) et devient à la fois clé primaire et clé étrangère.
	- Décomposition descendante (push-down) : Dans le cas contraire, il faut faire migrer tous ses attributs dans la ou les relation(s) issue(s) de la (des) sous-classe(s) dans la (les) relation(s) issue(s) de la (des) sous-classe(s).
	- Décomposition ascendante (push-up) : Il faut supprimer la (les) relation(s) issue(s) de la (des) sous-classe(s) et faire migrer les attributs dans la relation issue de la surclasse.

## 2.2.8.3 Modèle Relationnel

En appliquant les règles de transformation d'un diagramme de classe vers un modèle relationnel citées précédemment, nous avons aboutit au schéma relationnel suivant :

Utilisateur (id. u, n. utilisateur, mdp, nom, prenom, mail)

**Enseignant** (code En,  $\#$ id u, grade).

Etudiant (noma, #id\_u, #codeEn, #id\_th, #id\_j, #intitule\_spe).

Thème (id th, intitule th, mots cles, resumefr, resumeag).

Spécialité (intitule\_spe).

**Jury** (id  $j$ , pr, ex1, ex2).

Créneau  $(\text{#id } j, \text{#id } l,$  date, horaire).

Plateforme init (id\_p,#id\_u debutDate, finDate, heured, heuref, duree, decalage, salle)

# 2.3 Conclusion

Dans ce chapitre, nous avons commencé par l'analyse des besoins, ensuite nous avons présenté les cas d'utilisation, les diagrammes de séquence qui leurs correspondent ainsi que le diagramme de classes. Enfin, nous avons terminé par le modèle relationnel de données qui nous permet d'avoir le schéma de la base de données de l'application.

Dans le chapitre suivant, nous allons présenter l'implémention de notre application et les outils et les environnements utilisés. Des copies d'écran sont ajoutés pour montrer les fonctionnalités de notre application.

# CHAPITRE 3\_\_\_

IMPLÉMENTATION

# 3.1 Introduction

Tout développement de projet informatique nécessite le choix des technologies adéquates à son implémentation. Et c'est en définissant les outils de développement que nous débutons ce dernier chapitre.

Par la suite, nous allons présenter les interfaces de notre application Web afin de mettre en évidence leurs aspect pratique et intuitive qui nous ont été l'un de nos principaux objectifs.

Rappelons que notre projet consiste à réaliser un outil de planification et de gestion des soutenances de fin d'études, ce type d'application repose sur une architecture clientserveur. Dans notre cas, le client est le navigateur Web, et le programme exécutant sur un ordinateur distant représente le serveur.

# 3.2 Outils de développement

#### 3.2.1 Environnement machine

#### 3.2.1.1 HP Laptop 15-bs0xx

- Système d'exploitation : Windows 7 Professionnel.
- Processeur : Intel(R)  $Core(TM)$  i3-6006U CPU @ 2.00GHz.
- Mémoire : 4 GB.
- Carte mère : HP 8328 version 23.47.

## 3.2.1.2 HP EliteBook 840 G6

- Système d'exploitation : Windows 10 Professionnel 64 bits.
- Processeur : Intel(R) Core(TM) i5-8365U CPU  $@$  1.60GHz.
- Mémoire : 8 GB.
- Carte mère : 8549 KBC Version 52.52.00.

# 3.2.2 Environnement logiciel

Tout projet informatique nécessite l'utilisation de technologies performantes afin d'assurer une bonne implémentation des besoins définit dans les phases précédentes. Et pour le développement de cette application, nous avons utilisé les outils logiciels suivants :

## 3.2.2.1 XAMPP

XAMPP, acronyme de Cross-Platform (X), Apache (A), MySQL (M), PHP (P) et Perl (P) est un ensemble de logiciels libres, open source et multi-plateforme développé par des amis Apache. Il dispose des distributions pour le serveur Apache, MariaDB, PHP et Perl. Grâce à la souplesse de son utilisation, XAMPP permet de développer des applications de script côté serveur basées sur Hypertext Preprocessor (PHP) et Perl sans devoir utiliser un serveur Web distant[\[6\]](#page-71-2).

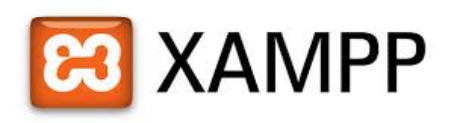

Figure 3.1 – Logo XAMPP

Parmi les outils principaux de XAMPP, on trouve :

## APACHE

Apache est un logiciel de serveur Web gratuit, open source et maintenu par Apache Software Fondation, apparu il y a 25 ans, il a su garder la première place en question de fiabilité. Il permet principalement aux propriétaires de sites Web de servir du contenu à travers le Web. Si quelqu'un demande des fichiers, des images ou des documents en utilisant son navigateur, il servira ces fichiers aux clients utilisant des serveurs 'Hypertext

### Transfer Protocol (HTTP)[\[7\]](#page-71-3).

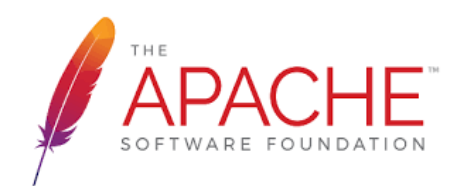

Figure 3.2 – Logo Apache

### MYSQL :

Développé par une société suédoise "MySQL AB" en 1995, il est aujourd'hui le systéme de gestion de base de données relationnelles (SGBD) le plus répandu de par sa robustesse et sa sûreté sur le Web. Il permet la gestion de base de données relationnelle (SGBDR), une organisation facile, efficace et rapide des informations. MySQL est un système Open source, multiutilisateurs, multiplateformes et s'intègre facilement à plusieurs serveurs Web [\[8\]](#page-71-4).

Le SQL dans "MySQL" signifie "Structured Query Language" qui le langage standard pour les traitements de bases de données.

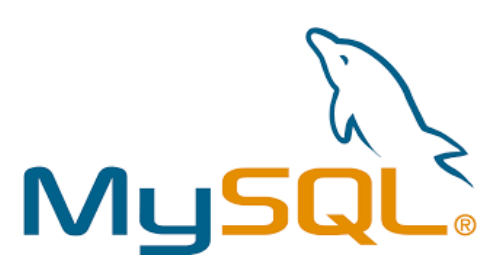

Figure 3.3 – Logo MySQL

#### 3.2.2.2 Visual Code studio

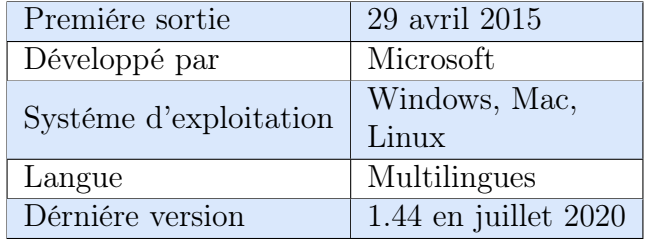

Table 3.1 – Fiche technique de Visual Studio Code

Visual Studio Code est un éditeur de code source gratuit et open source, léger et puissant. Il est livré avec un support intégré pour JavaScript, TypeScript et Node.js et possède un riche écosystème d'extensions pour d'autres langages (tels que C ++, C #, Java, Python, PHP, Go et plus encore) et des runtimes (tels que .NET et Unity) [\[9\]](#page-71-5).

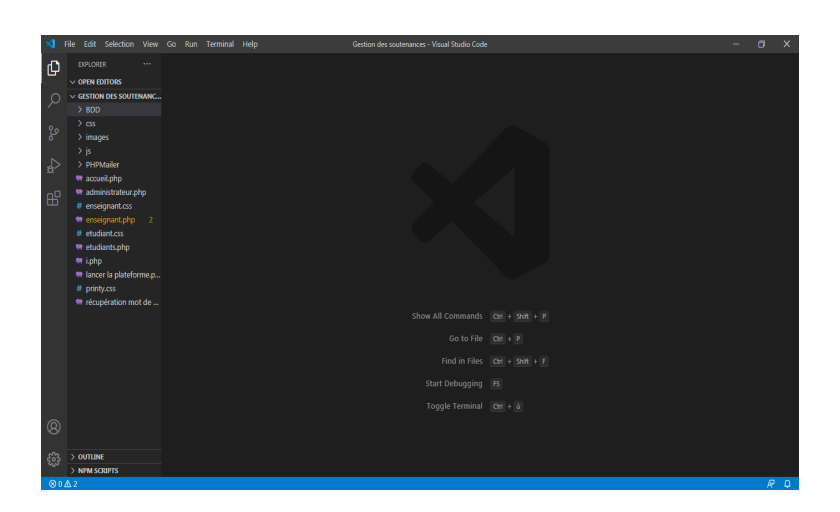

Figure 3.4 – Interface Visual Studio Code

## 3.2.2.3 La bibliothèque logicielle PHPMailer :

La bibliothèque logicielle PHPMailer compte plus de 9 millions d'utilisateurs dans le monde aujourd'hui. Initialement crée en 2001 par Brent R. Matzelle dans le cadre d'un projet SourceForge. Ensuite, en 2004 il à été repris par Marcus Boiton et Andy Prevost et est devenu un projet d'incubateur pour Apache en 2010. Enfin, et en 2013 PHPMailer passe à l'organisation PHPMailer de GitHub [\[10\]](#page-71-6).

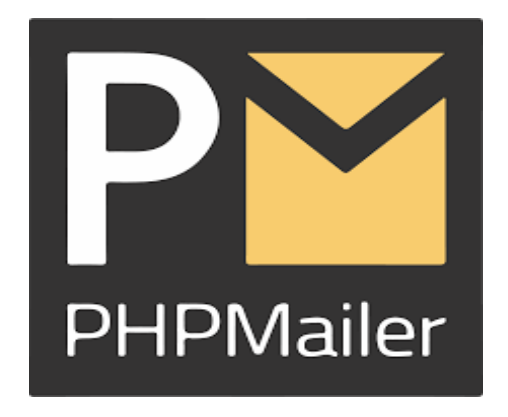

Figure 3.5 – Logo PHPMailer

# 3.2.3 Environnement de programmation

### 3.2.3.1 PHP

PHP acronyme de Hypertext Processsor, est un langage de scripts généraliste, gratuit et open source, conçu principalement pour le développement d'applications web. Sa syntaxe est inspiré du C, du Java et de Perl, Il est peu typé, et il permet de communiquer avec d'autres protocoles comme Lightweight Directory Access Protocol (LDAP), Internet Message Access Protocol (IMAP), Simple Network Management Protocol (SNMP), Network News Transfer Protocol (NNTP), Post Office Protocol 3 (POP3) ou encore HTTP. PHP est un langage de script côté serveur, ce qui fait qu'il est capable de réaliser tout ce qu'un script Common Gateway Interface (CGI) quelconque peut faire, comme collecter des données de formulaire, générer du contenu dynamique, ou gérer des cookies [\[11\]](#page-71-7).

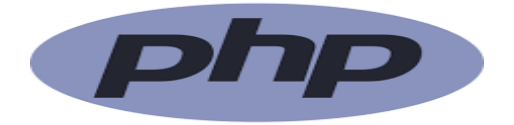

Figure 3.6 – Logo PHP

PHP permet aussi de :

- Supporter un grand nombre de bases de données comme que le MySQL.
- Programmer de maniéres differentes, à savoir en orienté objet ou en procédural.
- Utiliser des objets Java tels des objets PHP de maniére transparente.

## 3.2.3.2 CSS

Cascading Style Sheets (CSS) est un langage de conception qui vise à simplifier la représentation des pages Web, à savoir les couleurs, les tailles, les polices de caractères . . . .etc. On peut modifier l'apparence de notre site sans avoir à toucher sa structure et ceci grâce aux règles CSS, ce qui facilite la construction ainsi que la maintenance des applications web. Les standards définissant le code CSS sont publiés par le World Wide Web Consortium (W3C).

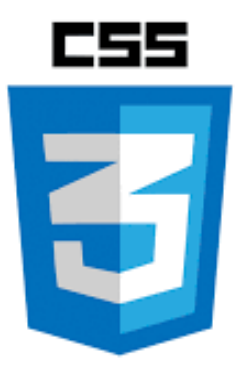

Figure 3.7 – Logo CSS

## 3.2.3.3 BootStrap

Initialement créé par un designer et un développeur sur Twitter, Bootstrap est devenu l'un des frameworks front-end et des projets open source les plus populaires pour le développement des projets mobile-first et responsives sur le Web, il intégre HTML, CSS et JavaScript. Pour des typographies, des boutons et des interfaces de navigations, BootStrap fournit des outils avec des styles déjà en place. La dernière version est sortie en Mai 2020 [\[12\]](#page-71-8).

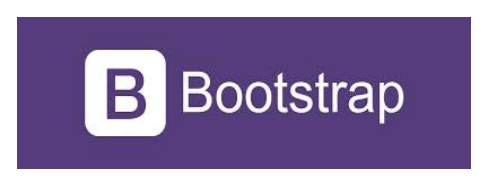

Figure 3.8 – Logo BootStrap

HTML est un langage de balise permettant le codage des pages Web, la structuration sémantique, la mise en forme des interfaces des sites et l'inclusion des ressources multimédias telles que les images, les formulaires de saisie, et les programmes informatiques. Il permet de créer des documents interopérables avec des équipements très variés de manière conforme aux exigences de l'accessibilité du web.

Il est souvent utilisé conjointement avec des langages de programmation et des formats de présentation (feuilles de style en cascade).

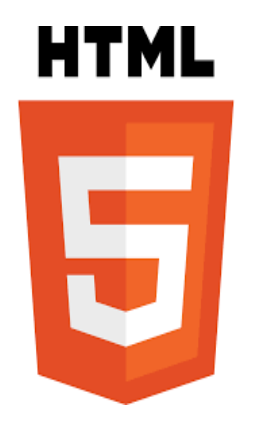

Figure 3.9 – Logo HTML

## 3.2.3.4 JavaScript

JavaScript est un langage de programmation léger qui ne nécessite aucune compilation, utilisé principalement pour l'interactivité des pages Web, par ailleurs il n'implémente pas la notion d'héritage et possède une notion de classe très simpliste. Conçu par Brendan Eich en décembre 2015. Il est profondément intégré à HTML, à tel point que sans HTML, il n'a pas vraiment de raison d'être. En JavaScript, on se contente de donner un peu de vie à HTML [\[13\]](#page-72-0).

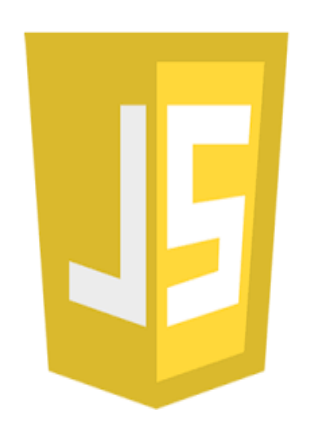

Figure 3.10 – Logo JavaScript

# 3.3 Schéma de navigation de l'application

Le schéma de navigation d'un site représente les différentes pages de celui-ci, organisées logiquement et hiérarchiquement sous forme d'un arbre. La première page doit être la page d'accueil (la racine), et les autres pages apparaissent en suivant un ordre logique. L'arborescence permet aux utilisateurs de mieux comprendre et bien se situer dans la plateforme, ce qui permet la facilité et l'efficacité de l'utilisation. Après l'analyse des besoins

des utilisateurs, nous avons structuré notre plateforme et pu distinguer ses différentes sections et pages tel illustré dans la Figure [\(3.11\)](#page-52-0).

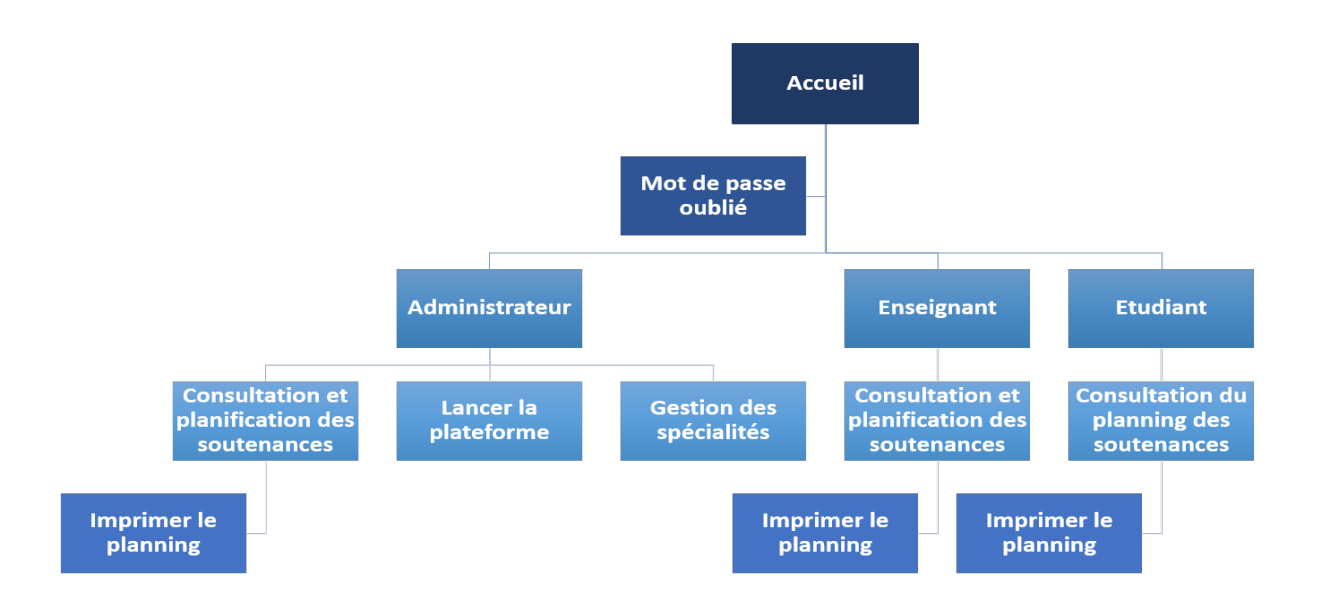

<span id="page-52-0"></span>Figure 3.11 – Schéma de navigation de l'application

# 3.3.1 Accueil

Cette page est un élément primordiale de l'application, elle représente la phase d'identification pour accéder à ses fonctionnalités. Dès la connexion, la page d'authentification s'affiche, et elle est composée de la zone «login» et de la zone «mot de passe», l'utilisateur accède à la page qui lui est dédiée selon son rôle :

- Administrateur
- Enseignant
- Étudiant

La figure [3.12](#page-53-0) suivante représente l'interface d'accueil de la plateforme où l'utilisateur s'authentifie pour accéder à l'application.

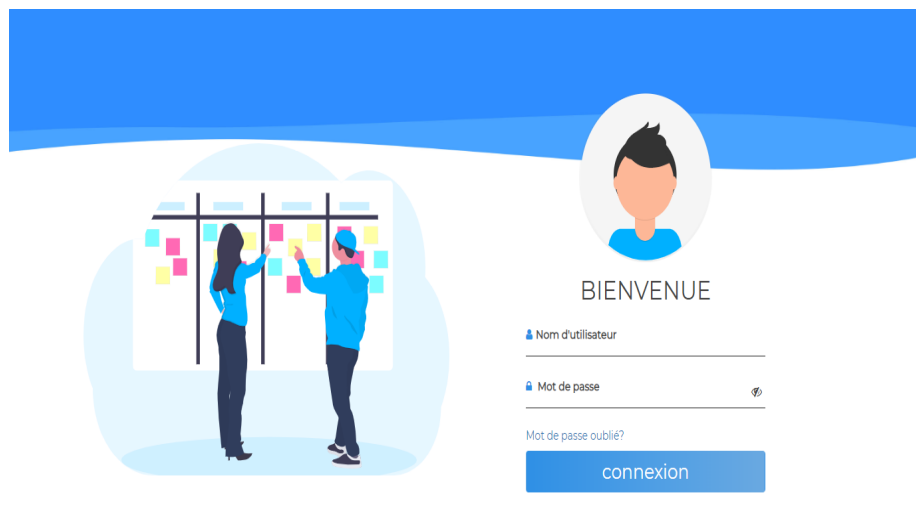

<span id="page-53-0"></span>Figure 3.12 – Page d'accueil

L'utilisateur introduit ses données de connexion et clique sur « connexion ». Si les informations saisies sont correctes, il sera authentifié, sinon un message d'erreur s'affiche :

- Authentification obligatoire : l'utilisateur n'a rien saisi.
- Vérifiez votre login et/ou mot de passe : si on a saisi un login et/ou mot de passe incorrect.

# 3.3.2 Page « Mot de passe oublié »

L'utilisateur de la plateforme a la possibilité de récupérer son mot de passe dans le cas où il l'a oublié, et ceci en cliquant sur le lien « Mot de passe oublié » présent dans la page d'accueil, qui va le rediriger vers une autre page (Figure [3.13\)](#page-54-0), où il saisit son e-mail puis valide son envoie.

Après vérification, le système envoie un mail à cette adresse contenant le mot de passe oublié, tel illustré sur la figure [3.14.](#page-54-1) Enfin, un message de succès s'affiche annonçant le succès de l'opération.

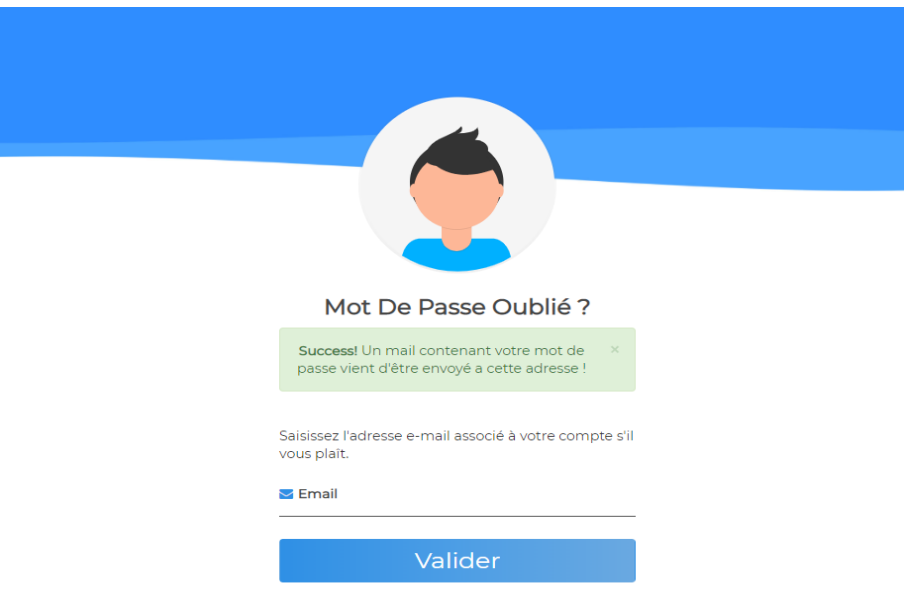

<span id="page-54-0"></span>Figure 3.13 – Page « Mot de passe oublié »

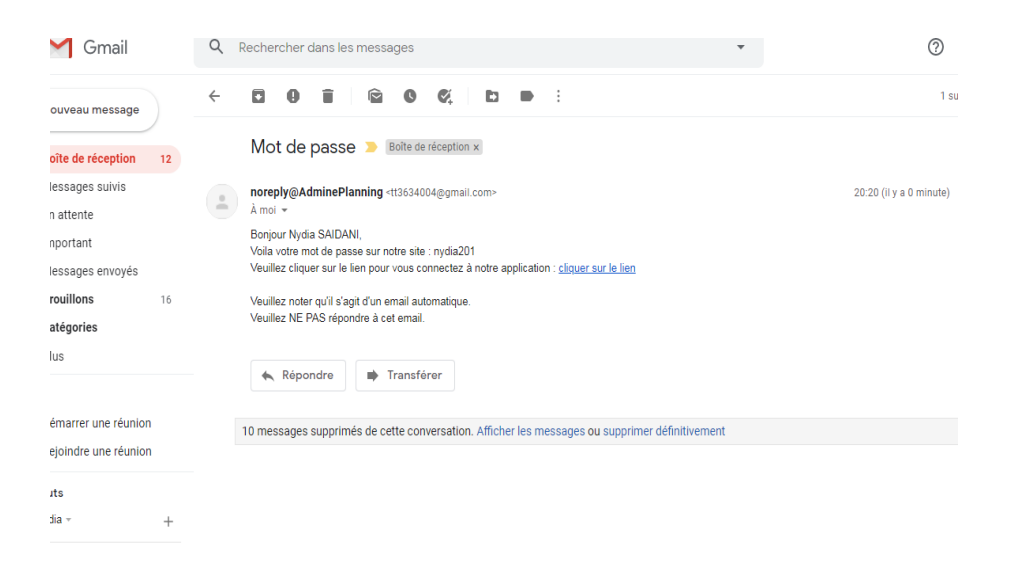

Figure 3.14 – Page « Réception e-mail »

## <span id="page-54-1"></span>3.3.3 Page Administrateur

Le premier utilisateur à se connecter à la plate forme est l'administrateur qui a le rôle de gérer les spécialités et de personnaliser selon les besoins, et préférences de l'administration les créneaux de soutenances pour enfin la lancer pour l'ensemble des autres utilisateurs, et sa page est illustrée dans la figure [\(3.15\)](#page-55-0).

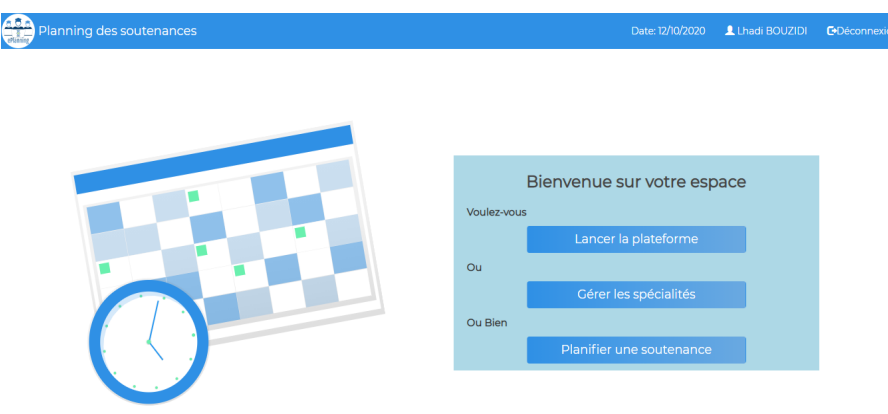

<span id="page-55-0"></span>Figure 3.15 – Page Administrateur

Cette page propose à l'administrateur trois liens, lancer la plateforme, gérer les spécialités et enfin planifier une soutenance. Et selon son choix l'administrateur va être redirigé vers l'une des pages suivantes :

### 3.3.3.1 Gestion des spécialités

Cette page permet à l'administrateur de créer, modifier et de supprimer des spécialités, et elle est composée de deux parties :

- Partie d'entrées, où l'administrateur saisit le code et l'intitulé de la spécialité (formation) dans les champs spécifiés.
- Partie d'affichage des spécialités et formations déjà ajoutées, avec fonctionnalités de modifications et de suppressions accessibles via des boutons.
- =⇒ Un message s'affiche à annonçant le succès de l'opération effectuée.

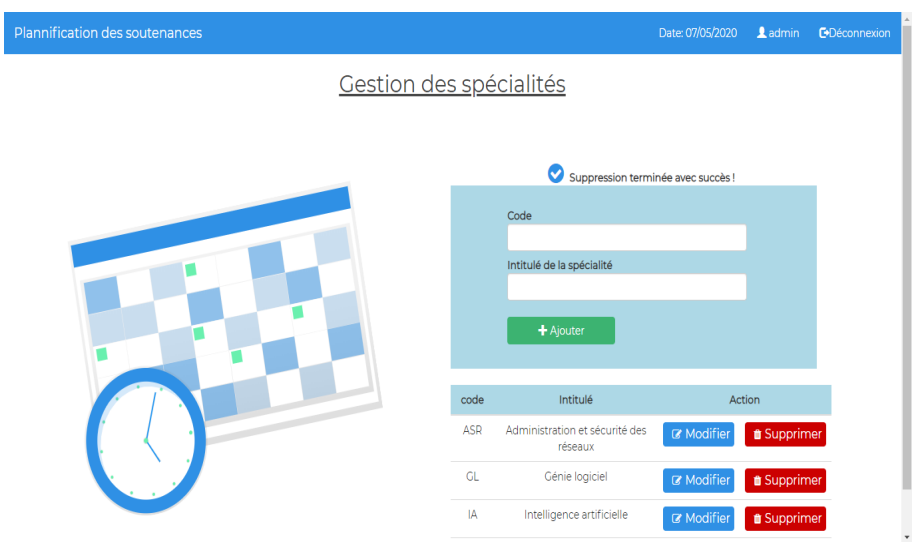

Figure 3.16 – Gestion des spécialités

## 3.3.3.2 Lancer La Plateforme

La page « Lancer la plateforme » permet à l'administrateur de lancer finalement la plateforme pour être utilisée par les enseignants et étudiants.

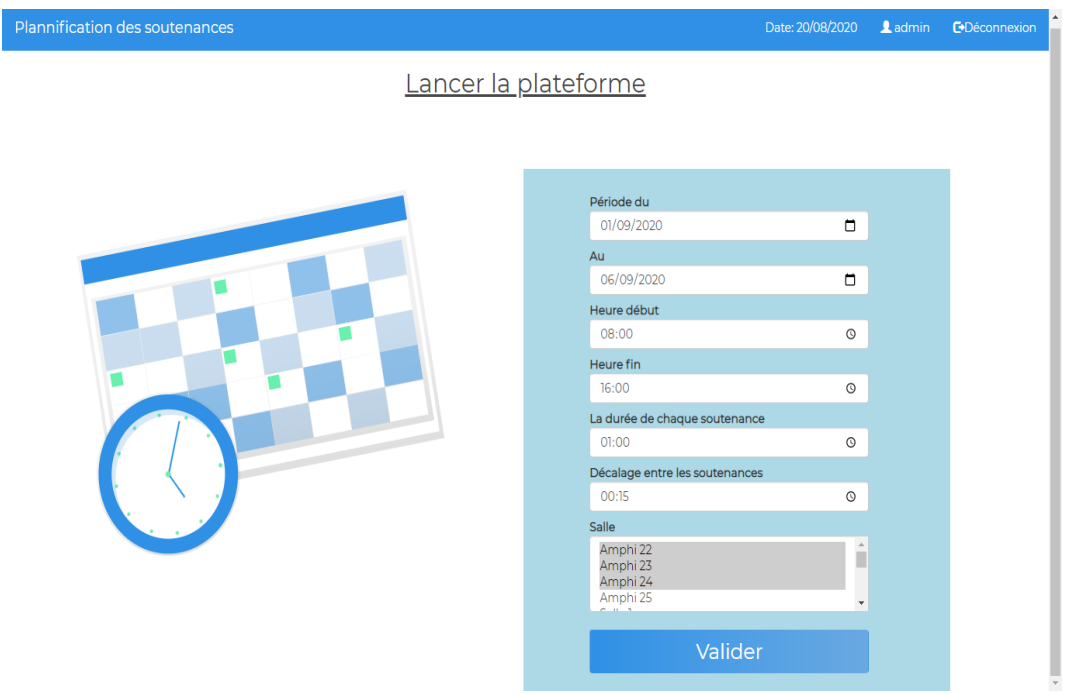

Figure 3.17 – Lancer la plateforme

Cette page comprends une partie de saisie composée de plusieurs champs :

— Champ « Période, du » : L'administrateur introduit la date des débuts des soutenances.

- Champ « Au » : l'administrateur introduit la date de fin des soutenances.
- Champ « Heure » : l'administrateur introduit l'heure de début des soutenance.
- Bouton « Valider » : valider les entrées saisies.

=⇒ Un message s'affiche à la suite de validation pour signaler le succès de l'opération de lancement de la plateforme.

## 3.3.4 Page Enseignant

La figure [3.18](#page-57-0) représente l'interface affichée à l'enseignant après son authentification, qui va lui permettre de consulter ou de planifier de nouveaux créneaux de soutenances.

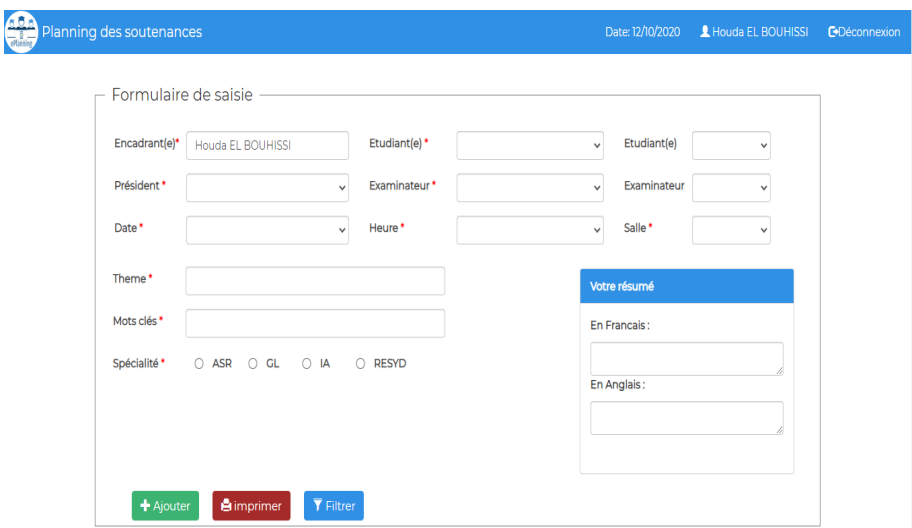

<span id="page-57-0"></span>Figure 3.18 – Page Enseignant

La présente page est composée de deux parties :

- Formulaire de saisie composé de :
	- champs :
		- Encadrant : Nom et Prénom de l'enseignant qui encadre le projet.
		- Étudiant(e) : Noms et Prénoms des étudiants du projet.
		- Président du Jury : Nom et Prénom du président des Jury de la soutenance.
		- Examinateur :  $\text{Nom}(s)$  et Prénom(s) de(s) examinateur(s) de la soutenance.
		- Date de la soutenance.
		- Heure de la soutenance.
		- Salle où va se dérouler la soutenance.
- Thème du projet.
- Mots-clés du projet
- Bouton Radio pour choisir la spécialité du projet.
- Zone de texte multiligne pour introduire un petit résumé du projet.

=⇒ Le symbole \* indique les champs obligatoires du formulaire, et sans lesquels il n'est pas possible de valider l'opération.

=⇒ Si un champ est incorrect, vide ou invalide, un message s'affiche indiquant qu'il y a eu erreur (Figure [3.19\)](#page-58-0).

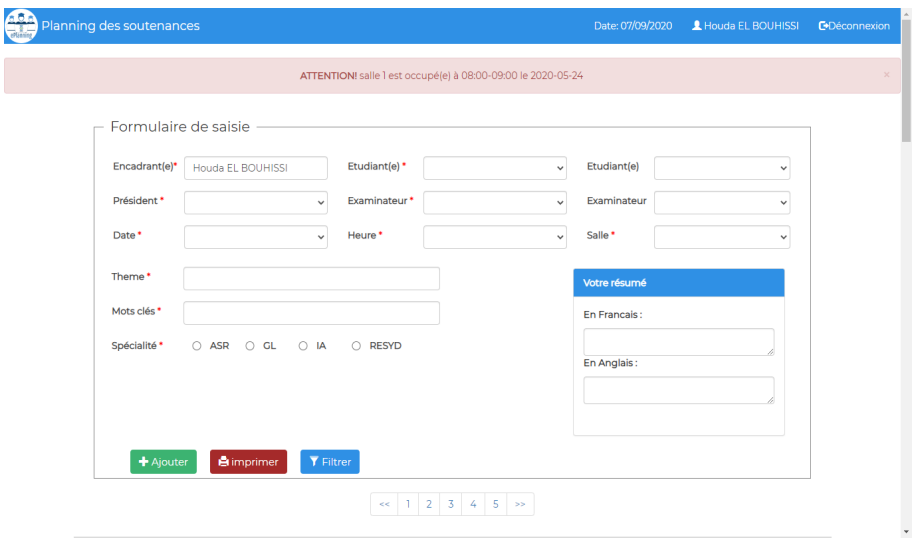

<span id="page-58-0"></span>FIGURE  $3.19$  – Champ(s) invalide(s)

— La deuxième partie qu'on retrouve en défilant la page représente le planning des soutenances(figure [3.20\)](#page-59-0).

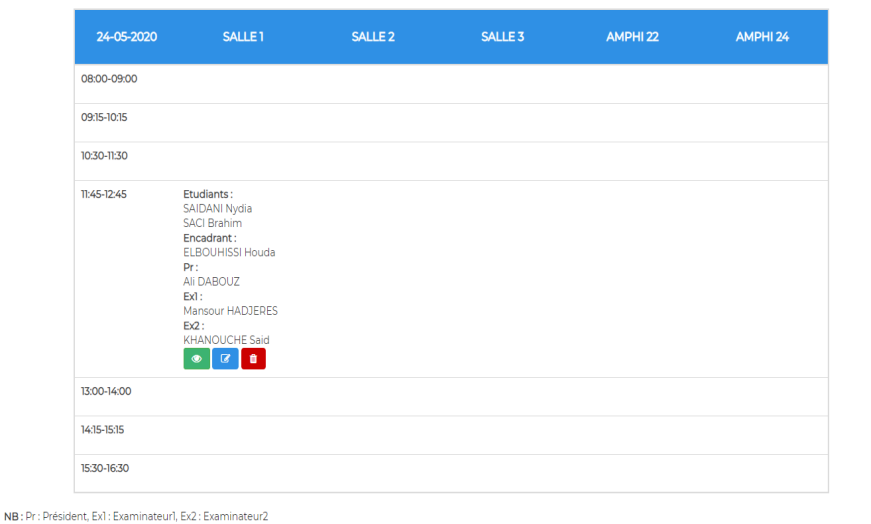

<span id="page-59-0"></span>Figure 3.20 – Page Enseignant, partie consultation planning

L'enseignant peut demander à avoir plus d'informations pour chaque créneau (Figure [3.26\)](#page-62-0), toute en ayant la possibilité de modifier (Figure [3.21\)](#page-59-1) ou supprimer (Figure [3.22\)](#page-60-0) les créneaux qu'il a initialement ajouté.

Remarque.— L'administrateur à accès aux mêmes pages précédentes pour la consultation et la gestion du planning des soutenances.

## 3.3.5 Page « Modifier un créneau »

L'administrateur, tout comme l'enseignant ont le privilège et le droit de modifier un créneau spécifié, une fois que l'utilisateur clique sur « Modifier », la page sera actualisée, et la suivante (Figure [3.21\)](#page-59-1) s'affiche.

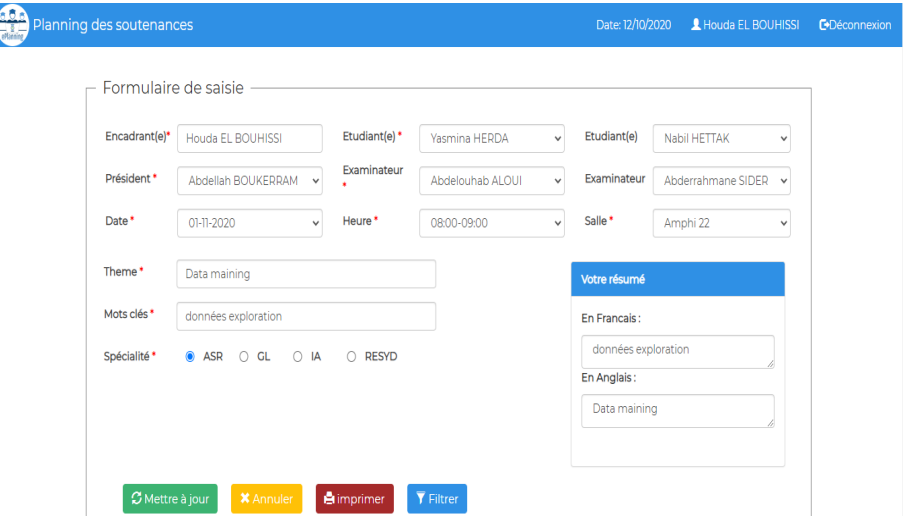

<span id="page-59-1"></span>Figure 3.21 – Page « Modifier un créneau »

L'administrateur ou l'enseignant renseigne les modifications sur le formulaire, ensuite clique sur « mettre à jour », si elles sont valides, un message de succès s'affiche sur la page, sinon un message s'affiche en rouge, signale et décrit l'erreur.

## 3.3.6 Page « Supprimer un créneau »

Les utilisateurs ayant droit à la suppression d'un créneau de soutenances auront accès à la page illustrée dans la figure [\(3.22\)](#page-60-0).

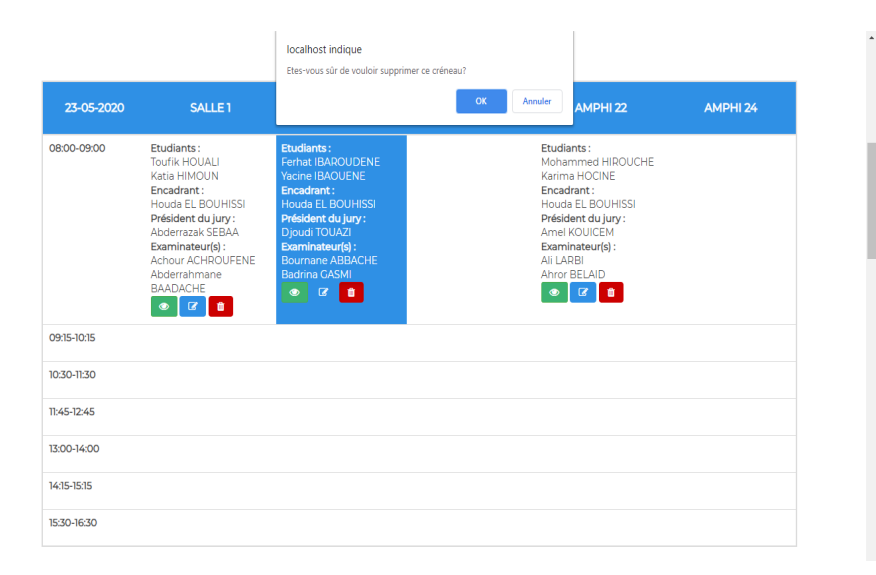

<span id="page-60-0"></span>Figure 3.22 – Page « Supprimer un créneau »

En cliquant sur l'illustration corbeille, une fenêtre s'affiche et demande à l'utilisateur si il veut confirmer ou annuler la suppression. Ensuite un message s'affiche et annonce le succès de l'opération.

# 3.3.7 Page Étudiant

La figure [\(3.23\)](#page-61-0) représente la page qui va être affichée à l'étudiant après son authentification. Cette page permet de consulter le planning et comprends deux parties :

- La première partie est un formulaire de saisie qui permet de filtrer la planning ou d'effectuer des recherches par mots-clés, ce formulaire est composé de :
	- Champs :
		- Encadrant : Rechercher une soutenance à partir du nom de l'encadrant.
		- Étudiant : Rechercher une soutenance à partir du nom de l'étudiant.
		- Jury : Rechercher une soutenance à partir du nom du Jury.
- Date : Rechercher une soutenance à partir de la date.
- Heure : Rechercher une soutenance à partir de l'heure.
- Salle : Rechercher une soutenance à partir du numéro de la salle.
- Bouton Radio : Effectuer une recherche selon le thème.

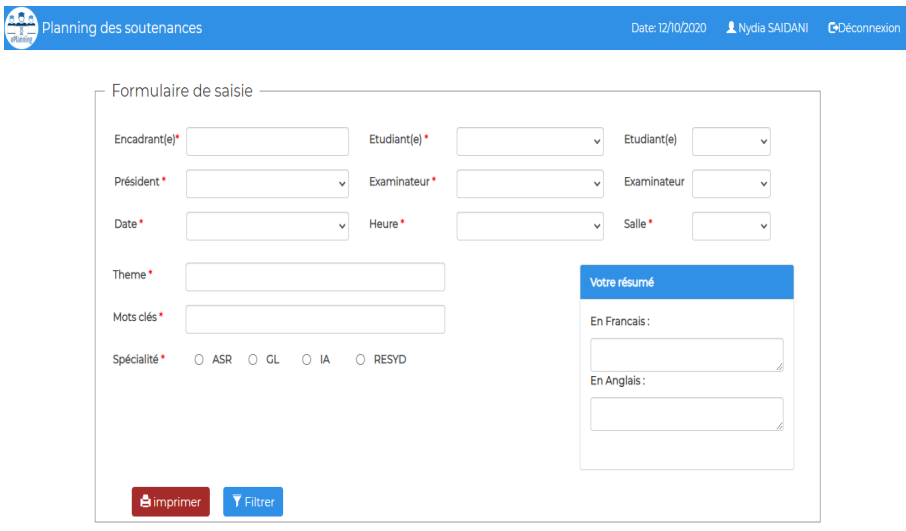

<span id="page-61-0"></span>Figure 3.23 – Page Étudiant

— Cette partie (Figure [3.24\)](#page-61-1) représente le planning des soutenances.

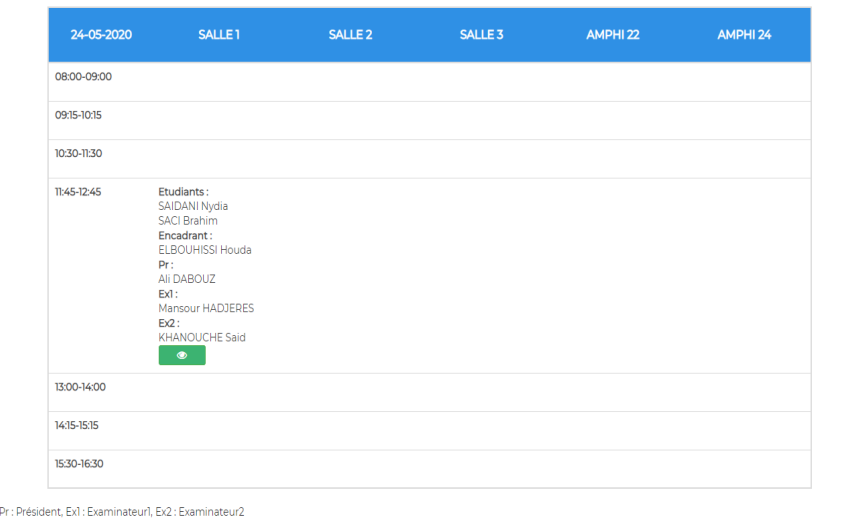

#### <span id="page-61-1"></span>Figure 3.24 – Page Étudiant, partie consultation planning

L'utilisateur peut optionnellement filtrer le planning de par ses contraintes, en cliquant sur « filtrer », ou bien de faire une recherche approfondie avec les mots-clés. Voici un exemple de résultats de recherches pour (salle= amphi 24) (Figure [3.25\)](#page-62-1).

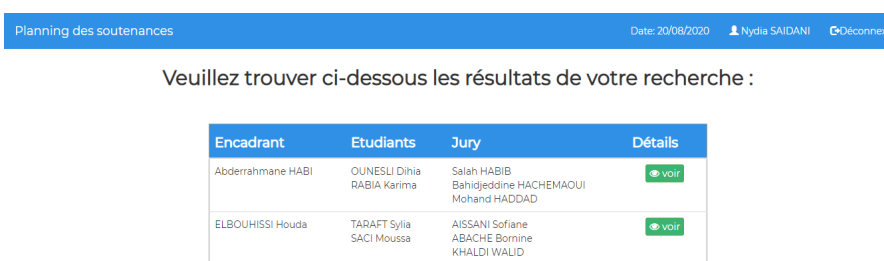

<span id="page-62-1"></span>Figure 3.25 – Résultats filtration de planning

Remarque.— L'administrateur et l'enseignant ont accès aux mêmes pages pour filtrer le planning et y effectuer des recherches par mots-clés.

## 3.3.8 Page « Plus d'informations »

Si un utilisateur clique sur l'icône « Plus d'informations » une fenêtre sera affichée contenant toutes les informations et détails actuelles de la soutenance. Exemple illustré sur la figure[\(3.26\)](#page-62-0)

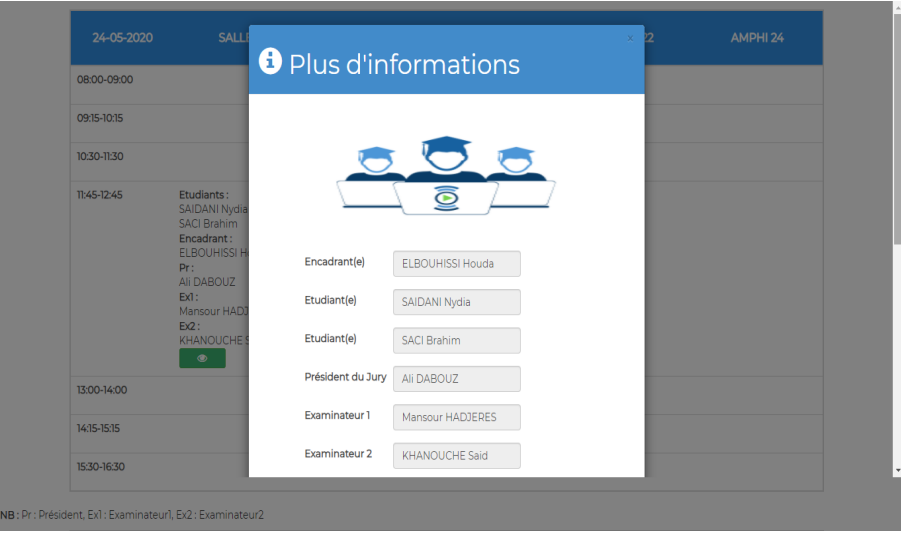

<span id="page-62-0"></span>Figure 3.26 – Page « Plus d'informations »

## 3.3.9 Page « Imprimer le planning des soutenances »

Tous les utilisateurs de l'application auront accès à la fonctionnalité d'impression. La figure [\(3.27\)](#page-63-0) représenté une capture d'une opération d'impression.

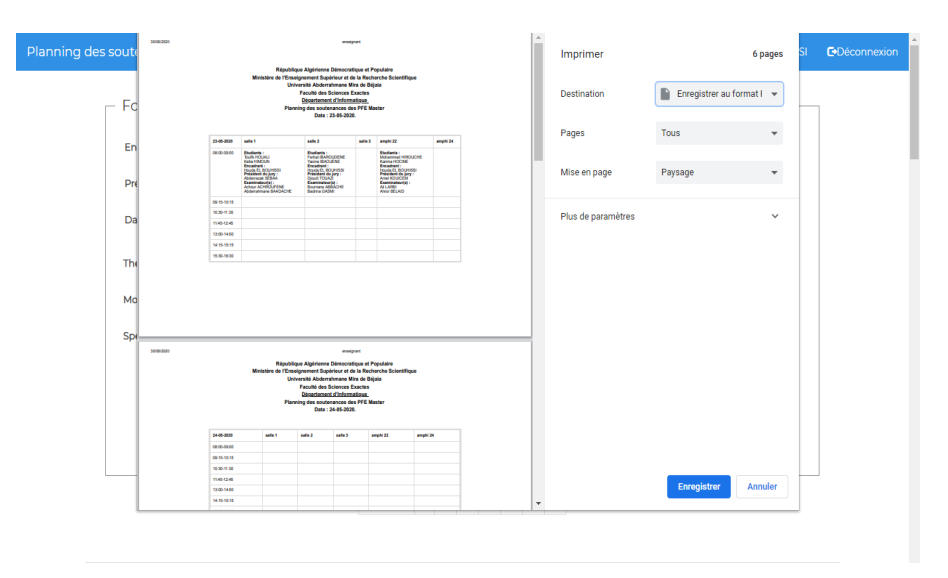

<span id="page-63-0"></span>Figure 3.27 – Page « Imprimer le planning des soutenances »

# 3.3.10 Page « Recherche approfondie »

Notre application offre une fonctionnalité avancée qui consiste à faire une recherche approfondie des thèmes en se basant sur le calcul de la similarité sémantique.

Mesurer la similarité entre des mots consiste à évaluer jusqu'à quel point le sens de ces mots est proche en termes de proximité de surface « Similarité lexicale » et de signification « Similarité sémantique ». Et cette dernière est très utile pour plusieurs raisons :

- Les moteurs de recherche doivent modéliser la pertinence d'un document pour une requête. Par exemple, les sites de questions-réponses tels que openclassrooms ou Stackoverflow doivent déterminer si une question a déjà été posée auparavant.
- Dans les services à la clientèle, le système devrait être en mesure de comprendre les requêtes sémantiquement similaires des utilisateurs et de fournir une réponse uniforme. Par exemple, si l'utilisateur demande "Qu'est-il arrivé à ma livraison" ou "Ma commande n'a pas encore été livrée.", l'utilisateur attendra la même réponse.

Il existe diverses techniques pour déterminer la similarité entre des groupes de mots (comme les phrases). L'idée générale est de représenter les textes comme des vecteurs de caractéristiques et de comparer ensuite les textes en mesurant la distance entre ces caractéristiques.

La recherche approfondie consiste en la recherche dans les mots clés de chaque thème (mémoire) équivalent à des mots-clés introduis par l'utilisateur, et la démarche est la suivante :

- 1. L'utilisateur introduis un ensemble de mots-clés.
- 2. Ces mots sont traités avec les outils du traitement du langage naturel pour réduire l'espace de travail et avoir des mots plus simples pour la recherche.
- 3. Calcul de la similarité sémantique de ces mots avec les mots clés de chaque thème (comparaison paire à paire).
- 4. Les mots clés les plus proches seront retenus. Pour cela , nous avons défini un seuil de confiance qui permet de retenir uniquement les thèmes les plus proches.

Dans ce qui suit, nous allons présenter les étapes du processus de calcul de similarité sémantique en détail :

### Etape 1 : Stemming

Un racinisateur (Stemmer en anglais) représente le programme informatique responsable de la racinisation, les plus connus sont ceux de Martin Porter (1980) et celui de Julie Beth Lovins (1968).

La racinisation représente un procédé très fréquent dans les systèmes de traitements automatiques du langage naturel, comme dans les moteurs de recherches afin d'améliorer et d'optimiser la recherche d'informations. Par exemple, le mot « chercher » a pour radical « cherch » qui ne correspond pas à un mot réel. Et dans « frontal » , le radical est « front » et il est un mot réel.

#### Etape 2 : Tokeniser les textes

La tokenisation est le processus de division du texte en jetons (*tokens*) très simples tels que les nombres, la ponctuation et les mots de différents types [\[14\]](#page-72-1).

Les caractères de ponctuations tel que : le point, la virgule, le point-virgule, le point d'exclamation et d'interrogation sont supprimés car ils n'apportent pas d'informations pertinentes, et n'ont pas d'influence sur les résultats. La Tokenisation comprte plusieurs régles telle que : l'espace, lettre majuscule, tiret...etc.

Par exemple « tickerSymbol » devient « Ticker Symbol » en appliquant la régle numéro 2 : Lettre majuscule.

#### Etape 3 : Transformer les textes en minuscules

Conversion en minuscule (lowercase conversion en anglais) est un procédé appliqué sur le mot qui apparaît exactement le même à chaque fois. Le but de cette méthode utilisée

pour tout le contenu textuel est que tout le texte soit sous une seule forme qui est la minuscule et donc le contenu est plus facile à analyser [\[15\]](#page-72-2).

### Etape 4 : Virer les mots vides et les signes de ponctuations :

La technique de suppression des mots vides (Stop words) consiste à supprimer les mots vides tels que les prépositions, les articles, les pronoms (ceux qui ne donnent pas le sens du document c'est-à-dire le, dans, un, une, avec. . . etc.). La suppression des mots vides réduit la dimensionnalité de l'espace des termes [\[15\]](#page-72-2).

### Etape 5 : Calcul du cosinus de similarité :

La similarité cosinus (ou mesure cosinus) sert à calculer la similarité entre deux vecteurs à n dimensions en déterminant l'angle entre eux. Cette métrique est souvent utilisée en fouille de textes. Soit deux vecteurs A et B, l'angle  $\theta$  s'obtient par le produit scalaire et la norme des vecteurs :

$$
\theta = \arccos \frac{A.B}{||A||.||B||}
$$

Comme l'angle  $\theta$  est compris dans l'intervalle  $[0, \pi]$ , la valeur  $\pi$  indiquera des vecteurs fermement opposés,  $\pi/2$  des vecteurs indépendants (orthogonaux) et 0 des vecteurs colinéaires. Les valeurs intermédiaires permettent d'évaluer le degré de similarité.

La similarité cosinus est souvent utilisée comme mesure de ressemblance entre deux documents. Il pourra s'agir de comparer les textes issus d'un corpus dans une optique de classification (regrouper l'ensemble des documents relatifs à une thématique spécifique), ou de recherche d'information (dans ce cas, un document vectorisé est constitué par les mots de la requête et est comparé par mesure de cosinus de l'angle avec des vecteurs correspondants à l'ensemble des documents présents dans le corpus. On évalue ainsi lesquels sont les plus proches).

La mesure d'angle entre deux vecteurs ne pouvant être réalisée qu'avec des valeurs numériques, il faut imaginer un moyen de convertir les mots d'un document en nombres. On partira d'un index correspondant aux mots présents dans le document puis on attribuera à ces mots des valeurs. La forme la plus simple pourrait être de compter le nombre d'occurrences des mots dans les documents.

La figure [\(3.28\)](#page-66-0) représente une capture d'écran de l'implémentation de la recherche sémantique se basant sur le calcul du cosinus en utilisant le Python.

<span id="page-66-0"></span>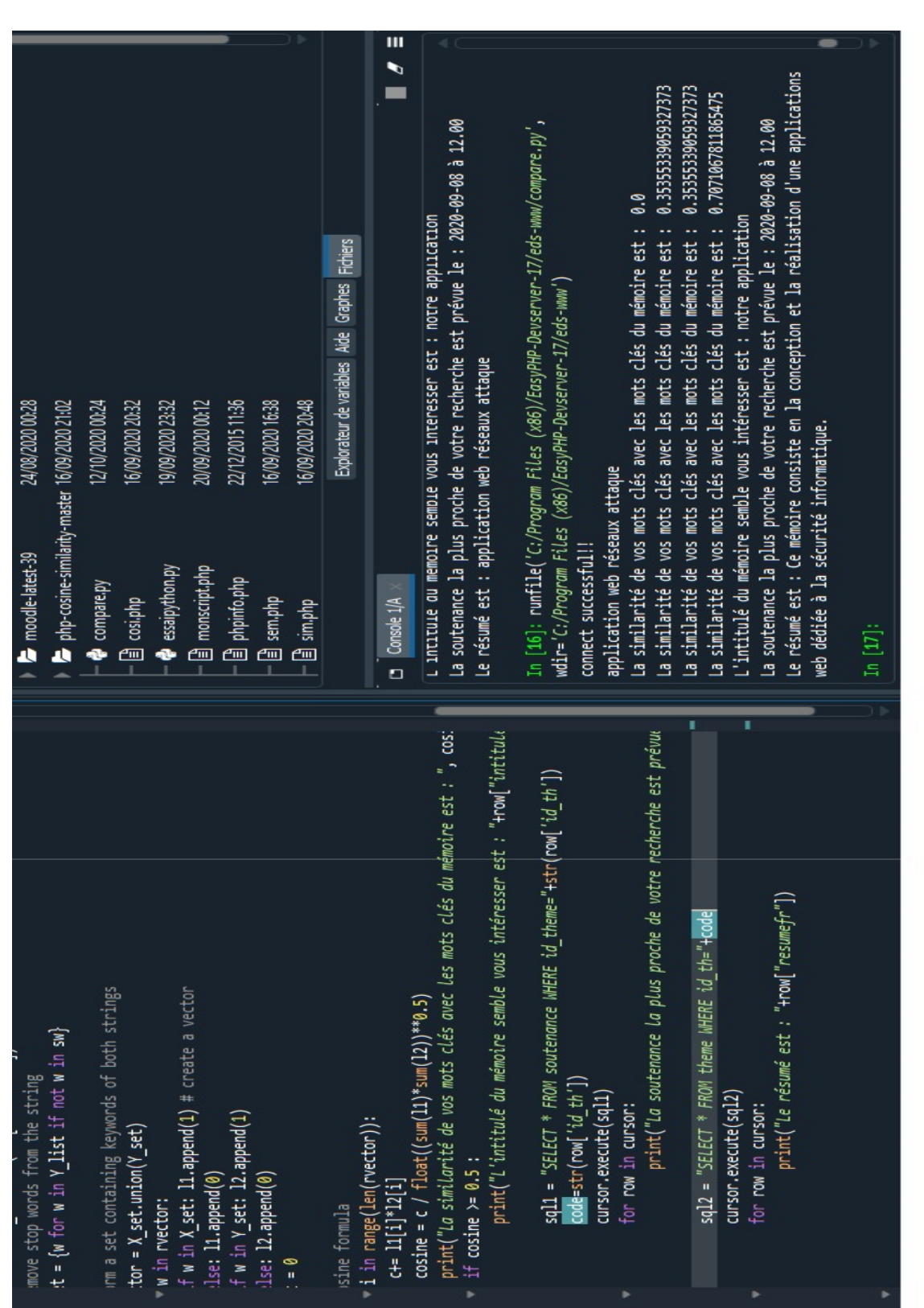

# Python

Le langage de programmation Python a été créé en 1989 par Guido van Rossum, aux Pays-Bas. La première version publique de ce dernier, a été publiée en 1991.

Python est un langage interprété, open source, qui se veut simple à comprendre, modulable et aux applications multiples. C'est aujourd'hui un des langages les plus utilisés et les plus plébiscités par les développeurs. Il est utilisé dans le domaine du Machine Learning, du Big Data et de la Data Science. Ce langage présente de nombreuses caractéristiques intéressantes : il est multiplateforme, gratuit, un langage de haut niveau et finalement orienté objet [\[16\]](#page-72-3). Python peut être utilisé pour le :

- Développement d'applications Web et mobiles back-end (ou côté serveur),
- Développement d'applications et de logiciels de bureau,
- Traitement du Big Data et réalisation de calculs mathématiques,
- Écriture de scripts système (création d'instructions indiquant à un système informatique de «faire» quelque chose).

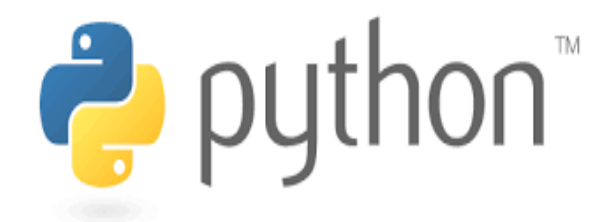

Figure 3.29 – Logo Python

# 3.4 Conclusion

Ce dernier chapitre décrit tout d'abord les outils de développement que nous a avons utilisé pour la réalisation de notre projet. Ensuite, nous avons présenté les interfaces les plus essentiels de notre application. En dernier lieu, nous avons définit la fonctionnalité de recherche approfondie et son processus.

Nous pensons que cette application répond aux besoins définit dans le premier chapitre et aux exigences principales des utilisateurs, qui consistent en la réalisation d'un outil permettant la planification des créneaux de soutenances d'une méthode plus efficace au sein de la faculté de sciences exactes de l'université de Béjaïa.

# CONCLUSION GÉNÉRALE

*« Il n'y a pas de problèmes qu'on se pose, il y a des problèmes qui se posent. Il n'y a pas de problèmes résolus, il y a des problèmes plus ou moins résolus.» "Henri Poincaré"*

Ce projet de fin d'études avait comme objectif la conception et le développement d'une plateforme de planification et gestion des soutenances pour le département informatique de l'université de Béjaïa.

.

Nous avons dressé un état de l'existant pour fonder une bonne analyse grâce auquel nous avons pu capturer tous les besoins des futurs utilisateurs de la plateforme, qui nous ont permis de fixer la structure globale de l'application à partir la phase de conception.

L'accomplissement de cette mission, nous a aidé à approfondir et élargir nos connaissances acquises durant notre cursus universitaire, à pratiquer et à utiliser les toutes nouvelles technologies de développement, et ceci en suivant des méthodes de modélisation et de conception fondamentales.

Nous sommes assez certaines, que cet outil de planification et de gestion comprenant la fonctionnalité de recherche approfondie, sera bénéfique et apportera du dynamisme et va permettre d'améliorer et d'optimiser la conduite de la période des soutenances au niveau de notre université.

Enfin, nous espérons que ce modeste travail pourra servir de référence à tous ceux qui voudront s'engager dans un travail similaire et homologue.

### Perspectives

Notre réalisation n'est qu'une première version, d'actualité et ne s'arrête pas à ce niveau. En effet plusieurs perspectives s'offrent à ce projet tel que :

La proposition et l'affectation des thèmes de projets de fin d'études aux étudiants, et ceci de la part des enseignants à travers la plateforme.

cette application pourrait être améliorée, élargie et enrichie de plus de fonctionnalités afin de répondre aux besoins de tous les départements de l'université et mettre fin aux problèmes de planification.

Il est possible d'jouter la présentation et l'affectation des stages proposés par les différents établissements à l'application, et ceci en implémentant un outil qui va permettre la gestion des choix et priorités d'affectations.

L'implémentation de la recherche sémantique avec mots-clés, et l'intégration du python avec PHP afin d'avoir des résultats plus efficaces.

# BIBLIOGRAPHIE

- [1] BRAHMI Saloua et KETFI Lamia. Un outil semi-automatique pour la gestion des emplois du temps, des examens et des soutenances cas d'étude : département d'informatique. Mémoire de master en administration et sécurité des réseaux, sous la direction de mr farah zoubeyr, Université de Abderrahmane Mira, Béjaia, 2016. consulté le 17/09/2019.
- [2] Leila El HAJ. Fiches pratiques : Moodle pour les enseignants, 2009.
- <span id="page-71-0"></span>[3] Joseph Gabay and David Gabay. UML 2 Analyse et conception : Mise en œuvre guidée avec études de cas. Dunod, 2008. consulté le 31/01/2020.
- [4] Conrad Bock. Uml 2 activity and action models. J. Object Technol., 2(4) :43–53, 2003.
- <span id="page-71-1"></span>[5] Christian Soutou. De UML à SQL - La conception de base de données. Eyrolles edition, 2002. consulté le 31/01/2020.
- <span id="page-71-2"></span>[6] Site officiel de xampp. <https://www.apachefriends.org/fr/index.html>. consulté le 16/04/2020.
- <span id="page-71-3"></span>[7] Site officiel de apache. <https://www.apache.org/>. consulté le 16/04/2020.
- <span id="page-71-4"></span>[8] Site officiel de mysql. <https://dev.mysql.com/doc/>. consulté le 10/09/2020.
- <span id="page-71-5"></span>[9] Visual Studio Code. <https://code.visualstudio.com/docs>. consulté le 20/04/2020.
- <span id="page-71-6"></span>[10] PHPMailer. <https://github.com/PHPMailer/PHPMailer#readme>. consulté le 25/04/2020.
- <span id="page-71-7"></span>[11] Php manuel. <https://www.php.net/manual/fr/index.php>. consulté le 17/04/2020.
- <span id="page-71-8"></span>[12] Site officiel de bootstrap. <https://getbootstrap.com/docs>. consulté le 16/05/2020.
- [13] Charnay Daniel and Chaléat Philippe. HTML et Javascript. Eyrolles, 1998. consulté le 21/04/2020.
- [14] Houda El Bouhissi, Abdel-Badeeh M Salem, and Abdelkamel Tari. Semantic enrichment of web services using linked open data. *International Journal of Web Enginee*ring and Technology, 14(4) :383–416, 2019.
- [15] BK Poornima, D Deenadayalan, and A Kangaiammal. Text preprocessing on extracted text from audio/video using r. International Journal of Computational Intelligence and Informatics, 6(4) :267–278, 2017.
- [16] Pauli Virtanen, Ralf Gommers, Travis E Oliphant, Matt Haberland, Tyler Reddy, David Cournapeau, Evgeni Burovski, Pearu Peterson, Warren Weckesser, Jonathan Bright, et al. Scipy 1.0 : fundamental algorithms for scientific computing in python. Nature methods, 17(3) :261–272, 2020.